# CompoWay/F

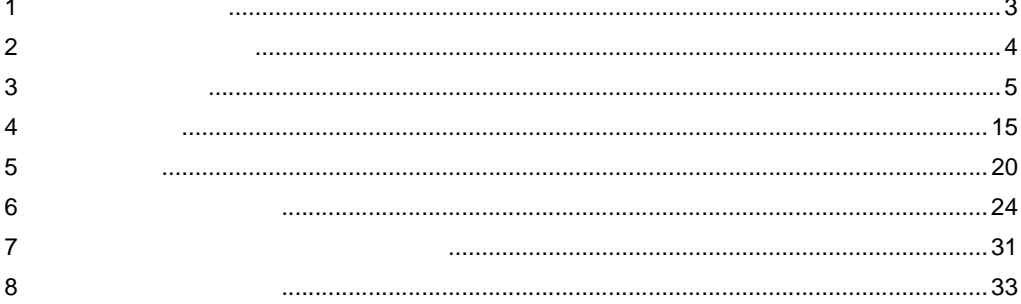

 $GP3000$ 

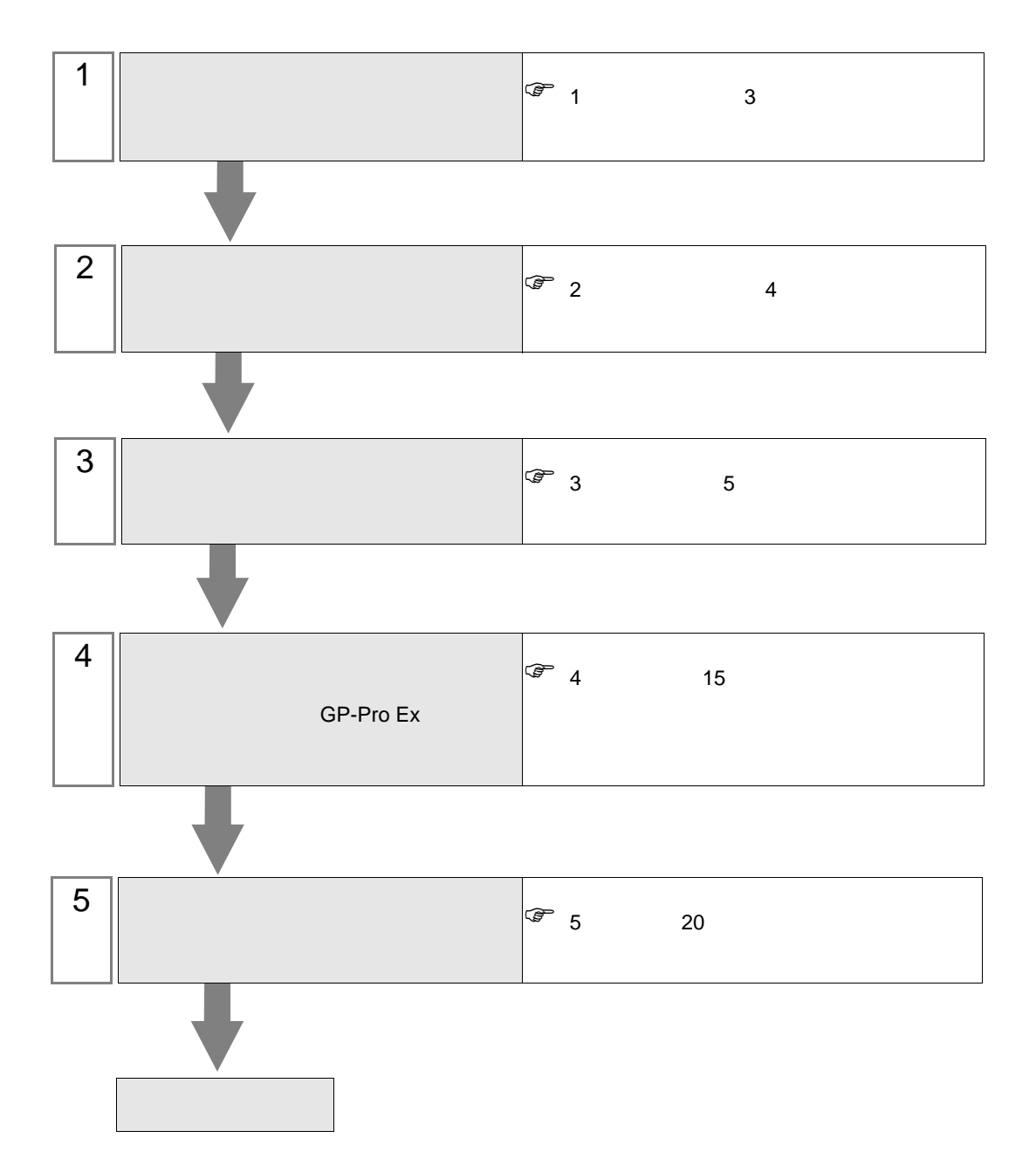

<span id="page-2-0"></span>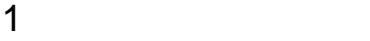

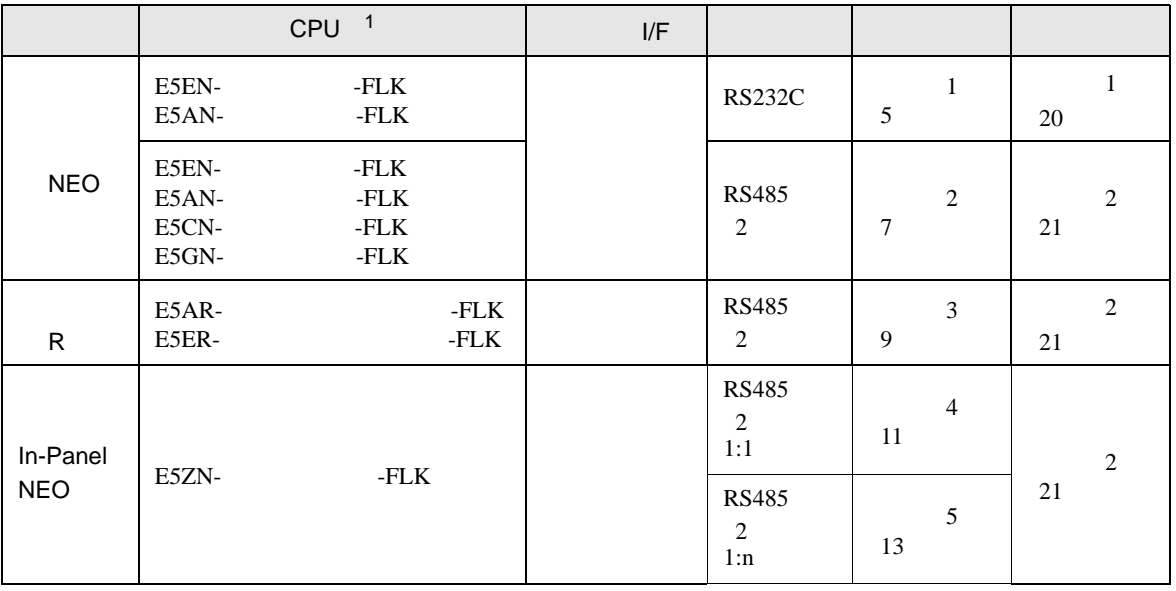

 $1$   $\frac{1}{1}$   $\frac{1}{1}$   $\frac{1}{1}$   $\frac{1}{2}$   $\frac{1}{2$ 

<span id="page-3-0"></span>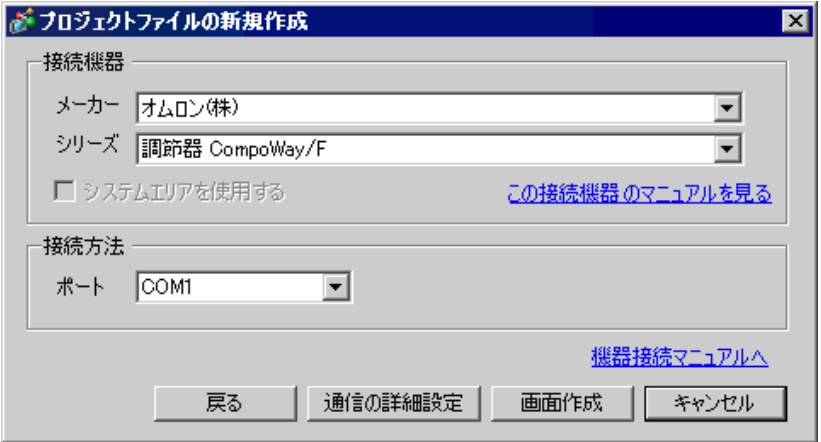

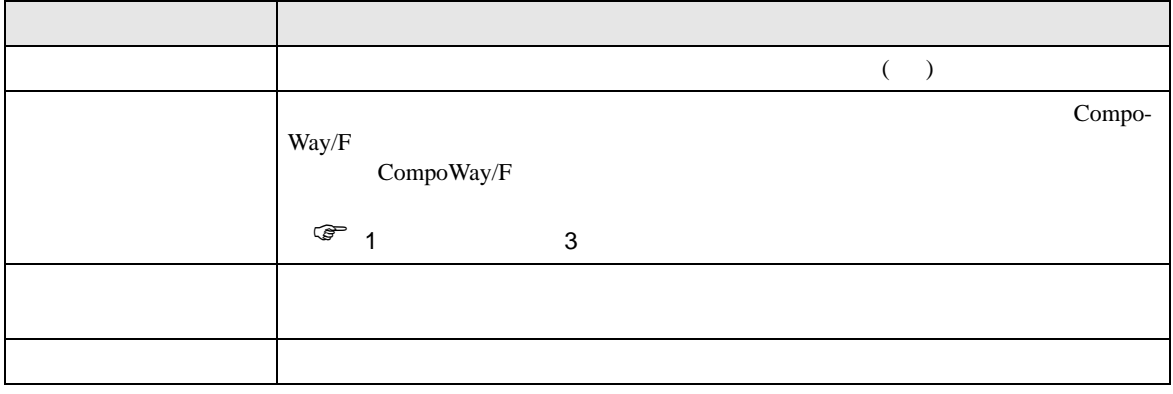

<span id="page-4-0"></span> $3 \sim$ 

#### <span id="page-4-1"></span> $3.1$  1

GP-Pro EX

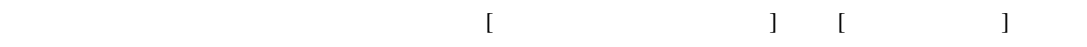

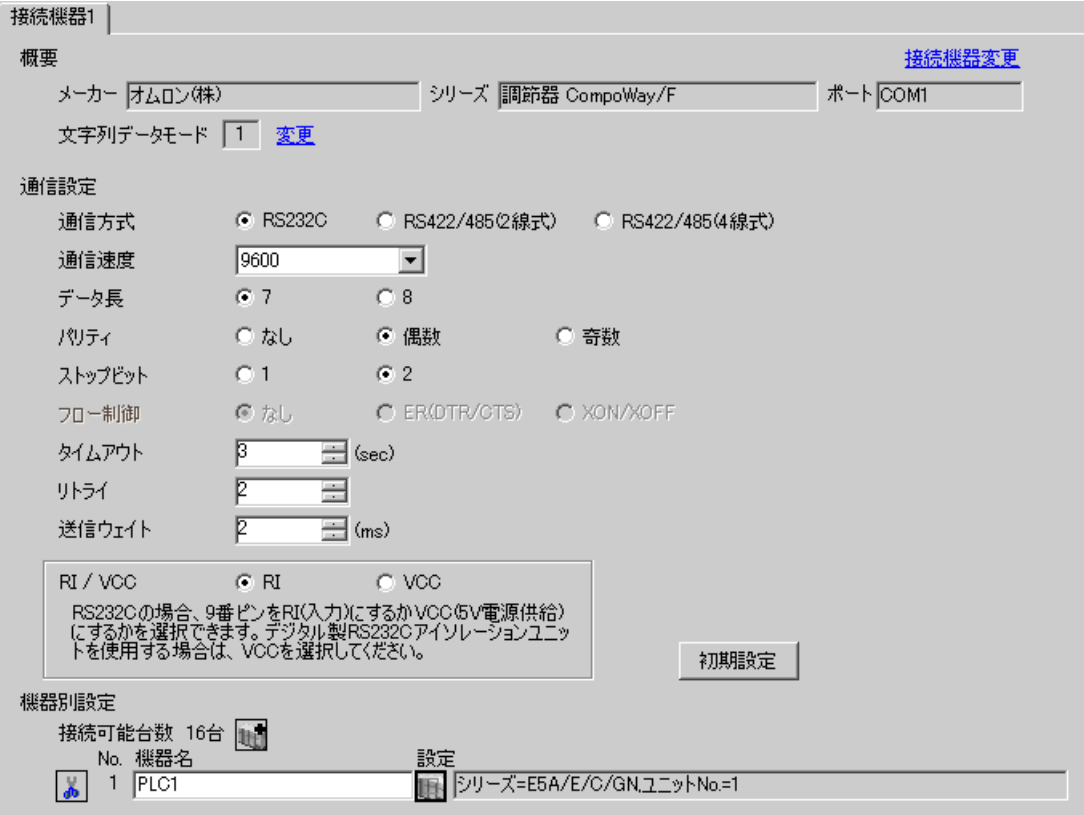

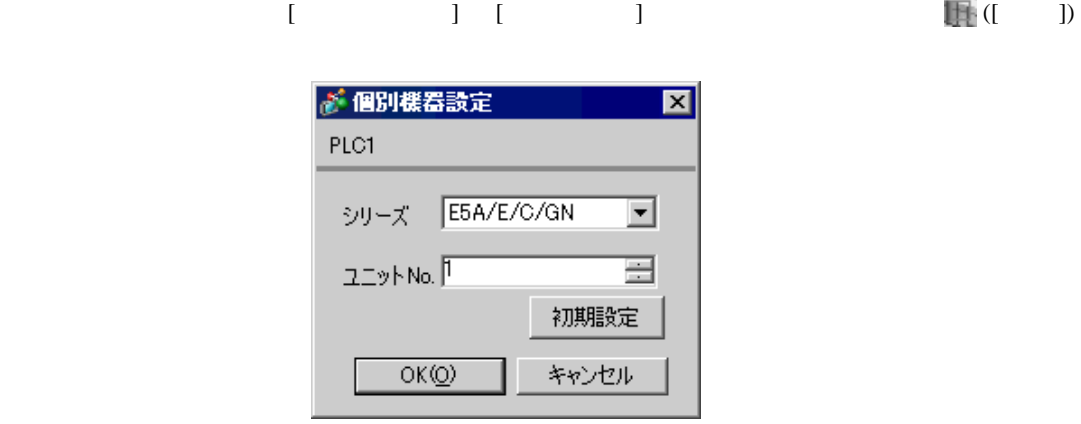

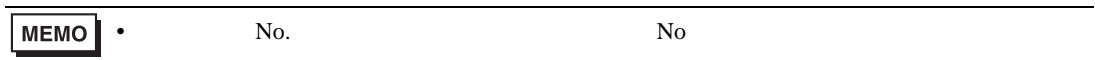

- 1.  $\frac{3}{2}$
- $2.$
- $3.$
- $4. \t\t/$
- $5.$

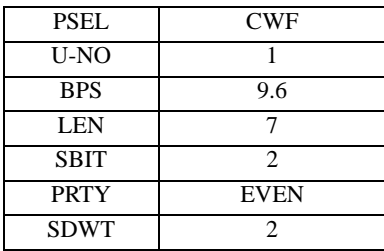

• 設定するパラメータは調節器によって異なります。詳細は調節器のマニュアルを参照し

•  $2\text{ms}$ 

# <span id="page-6-0"></span>3.2 設定例 2

GP-Pro EX

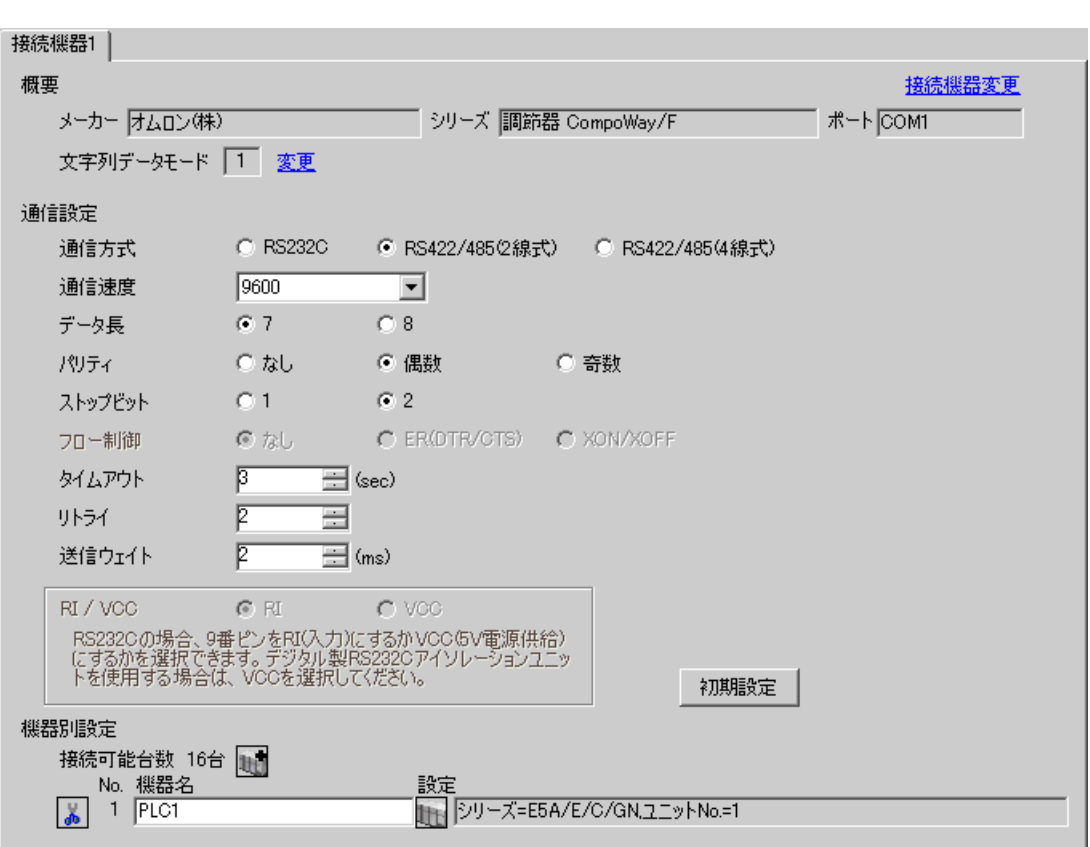

 $\begin{bmatrix} 1 & 0 & 1 \end{bmatrix}$   $\begin{bmatrix} 1 & 0 & 1 \end{bmatrix}$ 

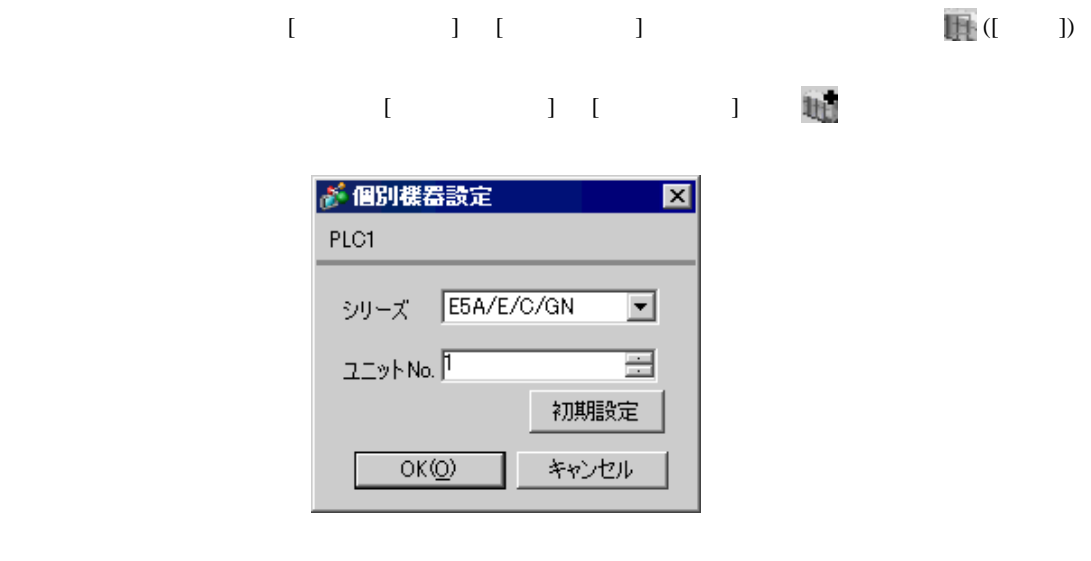

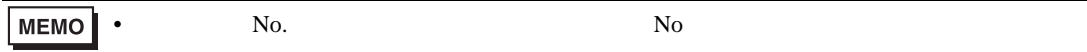

- 1.  $\frac{3}{2}$
- $2.$
- $3.$
- $4. \t\t/$
- $5.$

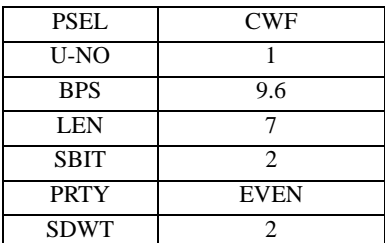

• 設定するパラメータは調節器によって異なります。詳細は調節器のマニュアルを参照し

•  $2\text{ms}$ 

<span id="page-8-0"></span>3.3 設定例 3

GP-Pro EX

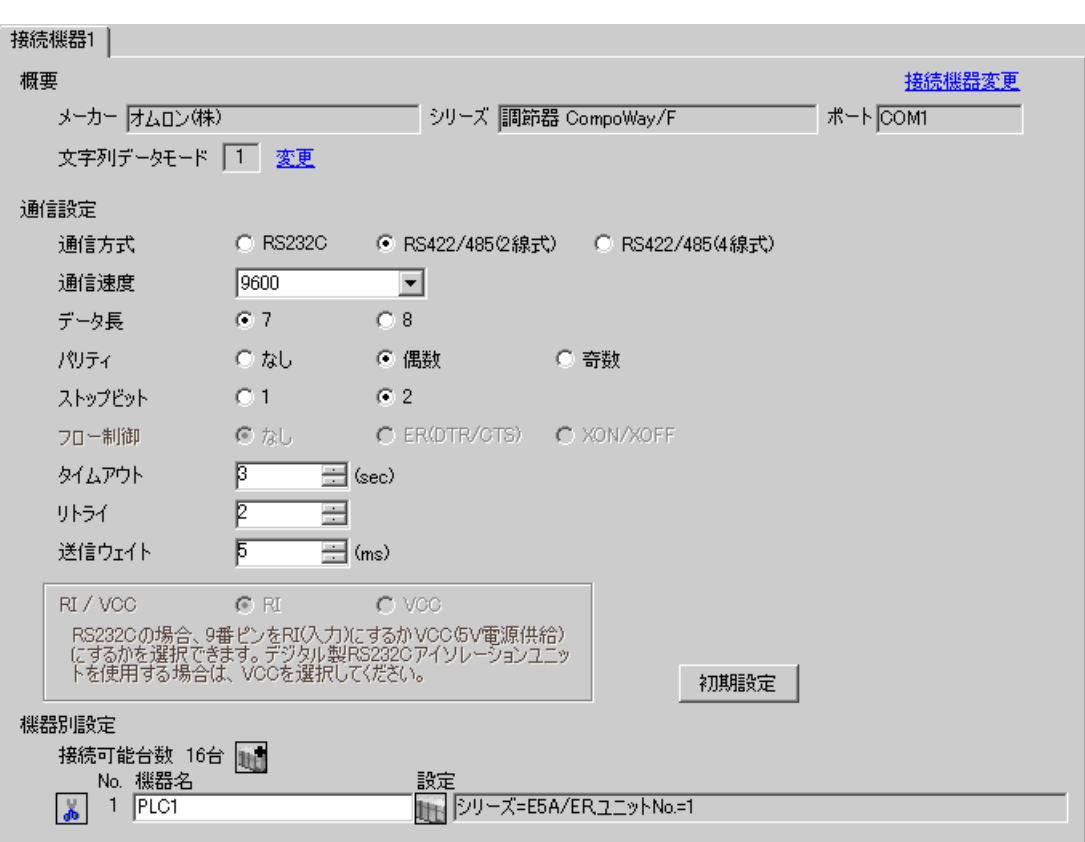

 $\begin{bmatrix} 1 & 0 & 1 \end{bmatrix}$   $\begin{bmatrix} 1 & 0 & 1 \end{bmatrix}$ 

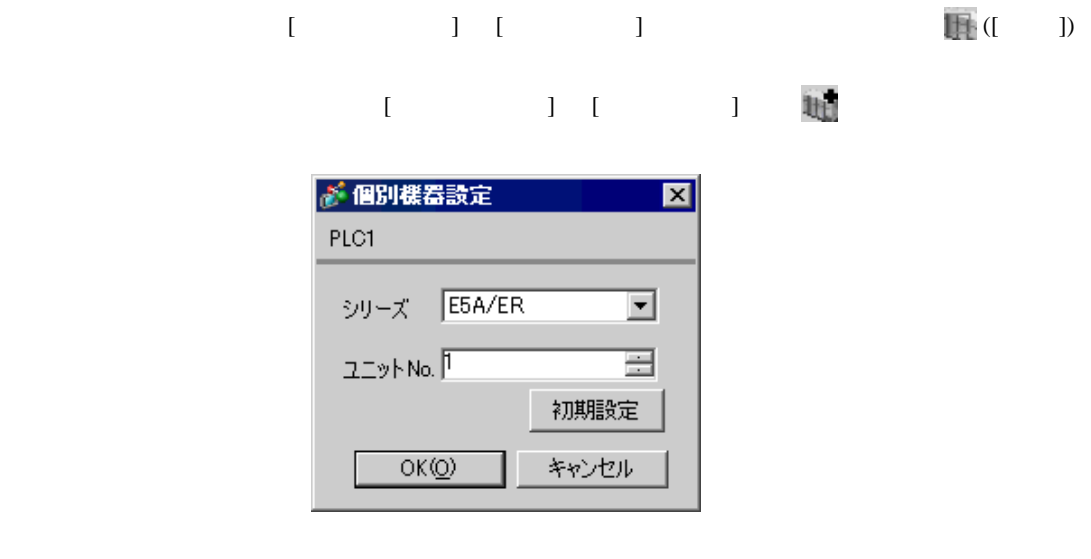

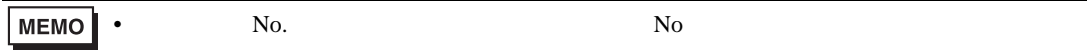

- 1.  $\frac{3}{2}$
- $2.$
- $3.$
- $4. \t\t/$
- $5.$

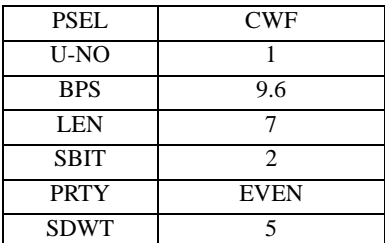

• 設定するパラメータは調節器によって異なります。詳細は調節器のマニュアルを参照し

•  $5 \text{ms}$ 

<span id="page-10-0"></span> $3.4$  4

GP-Pro EX

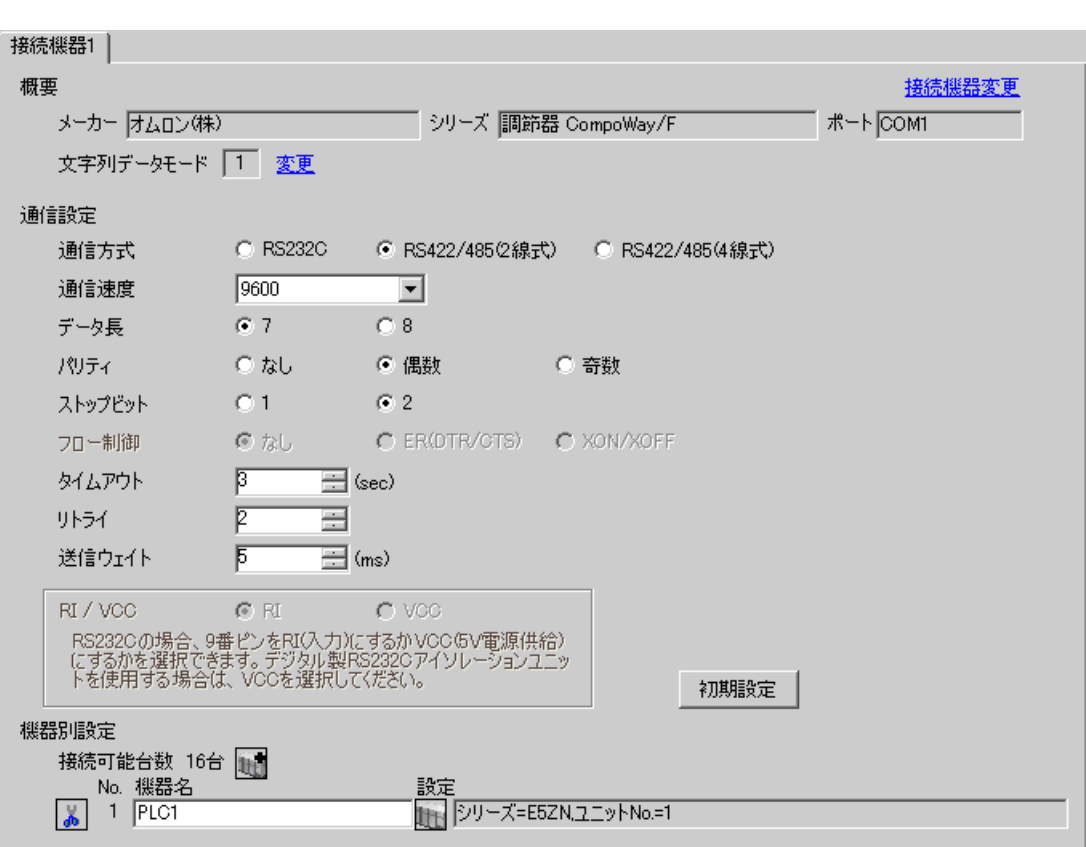

 $\begin{bmatrix} 1 & 0 & 1 \end{bmatrix}$   $\begin{bmatrix} 1 & 0 & 1 \end{bmatrix}$ 

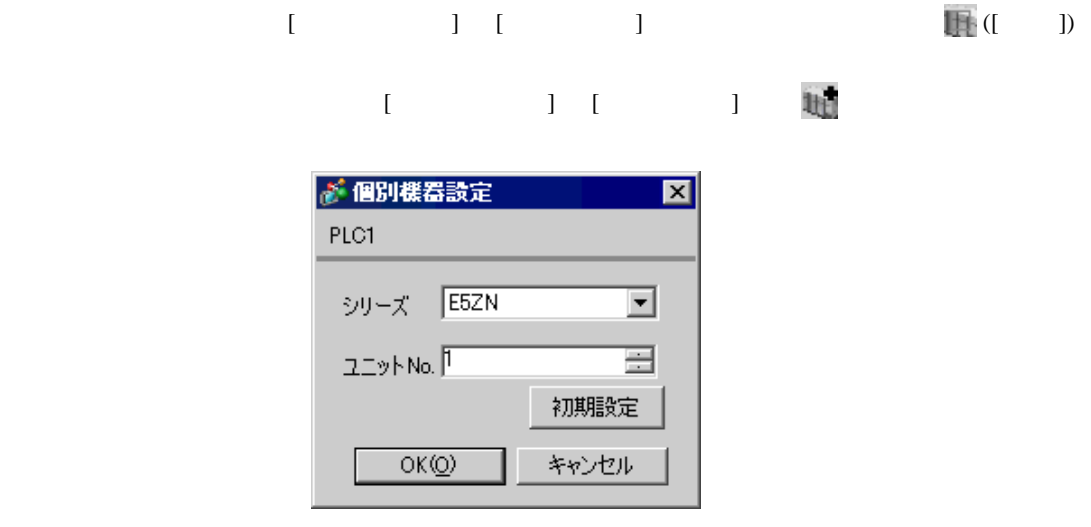

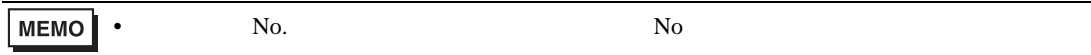

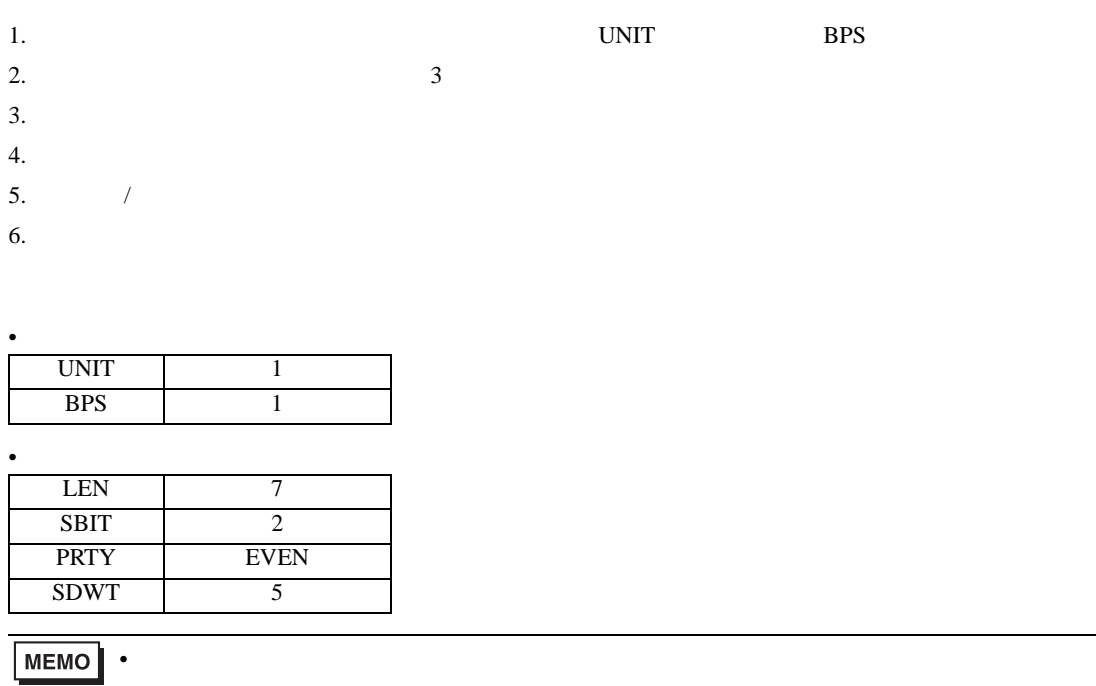

•  $5 \text{ms}$ 

<span id="page-12-0"></span>3.5 設定例 5

GP-Pro EX

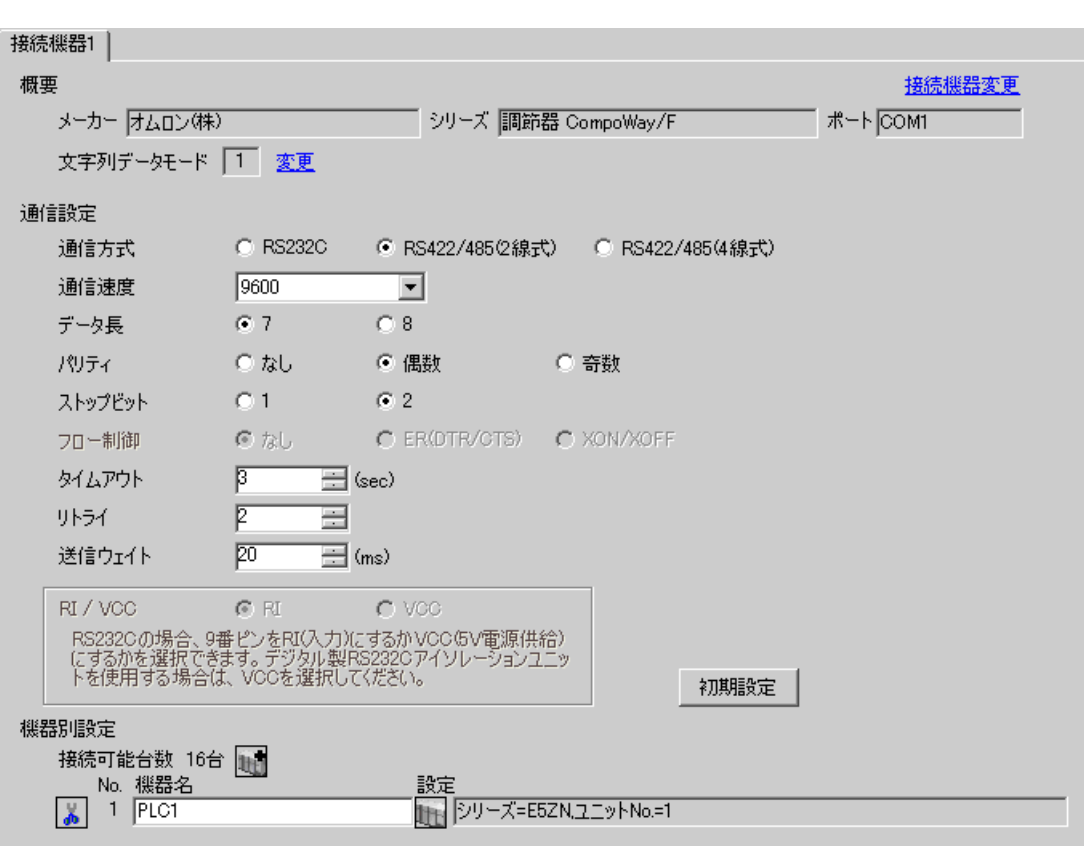

 $\begin{bmatrix} 1 & 0 & 1 \end{bmatrix}$   $\begin{bmatrix} 1 & 0 & 1 \end{bmatrix}$ 

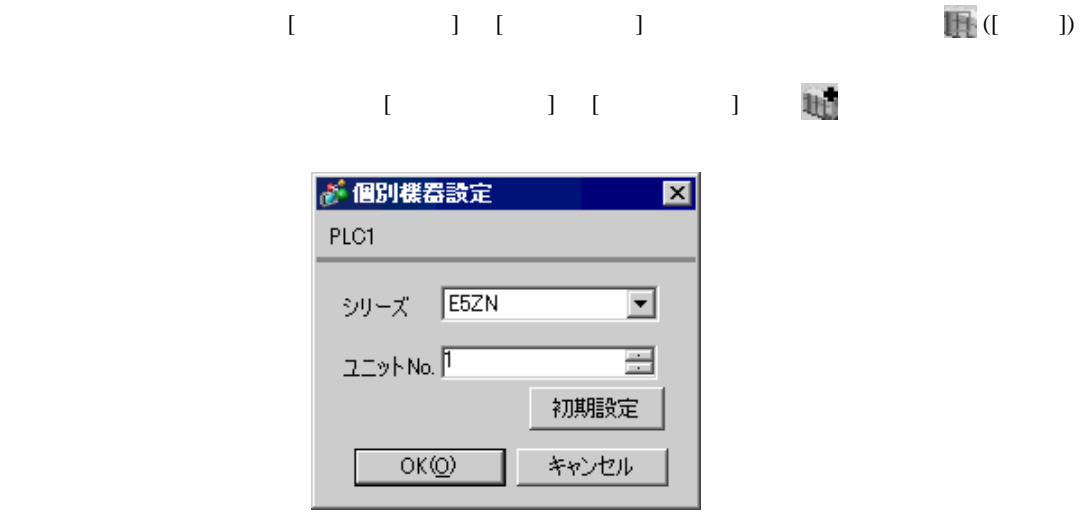

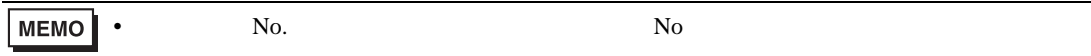

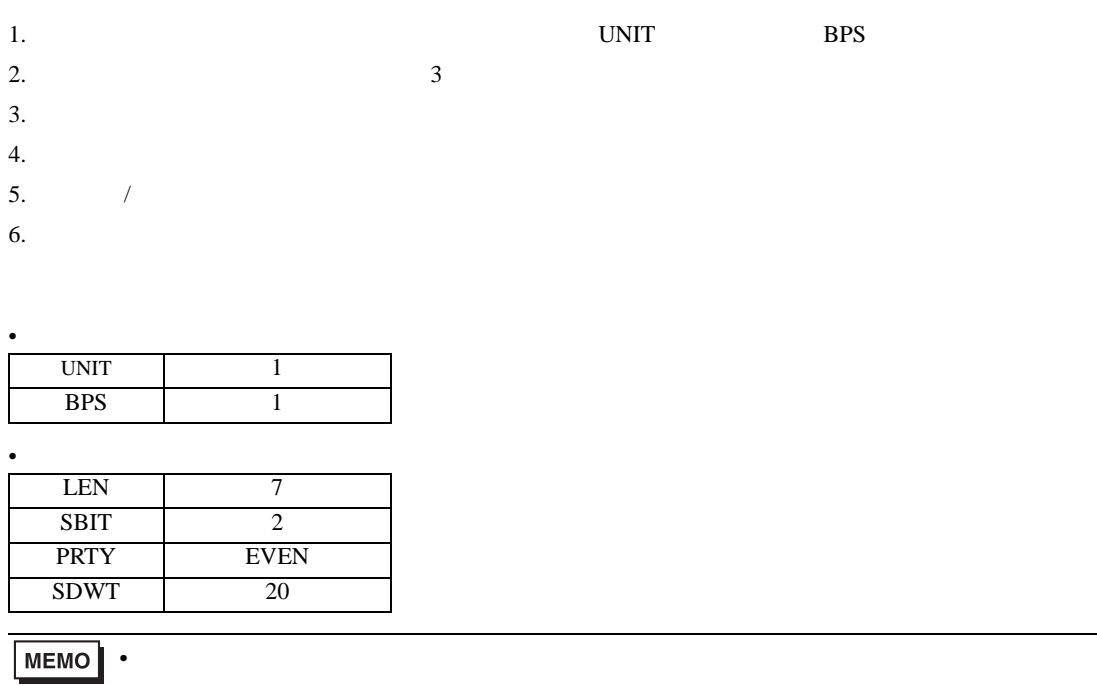

•  $20\text{ms}$ 

<span id="page-14-0"></span>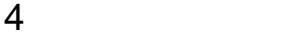

 $GP-Pro$   $EX$ 

 $\circled{f}$  3 5

4.1 GP-Pro EX

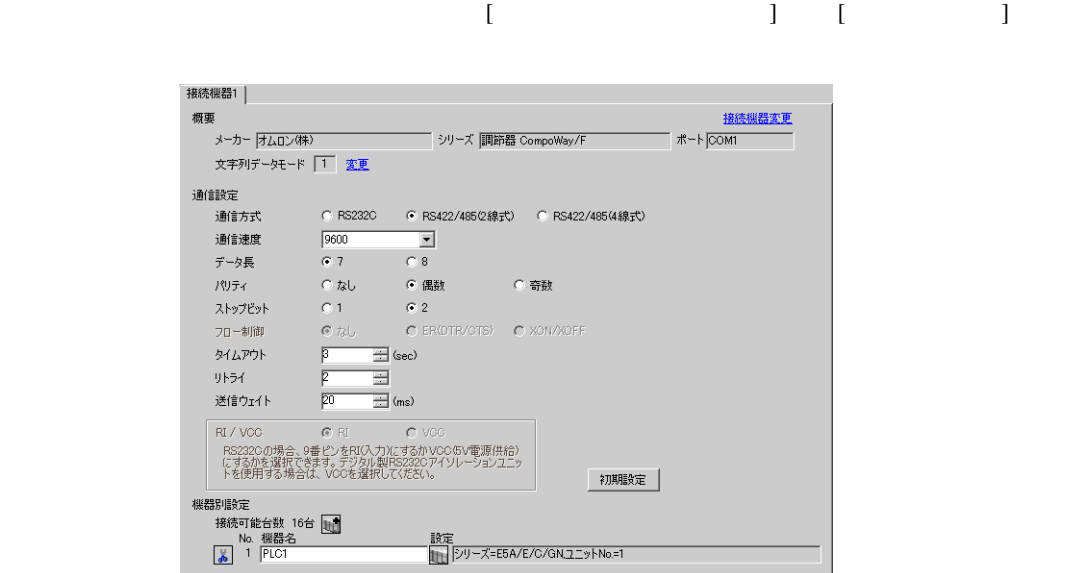

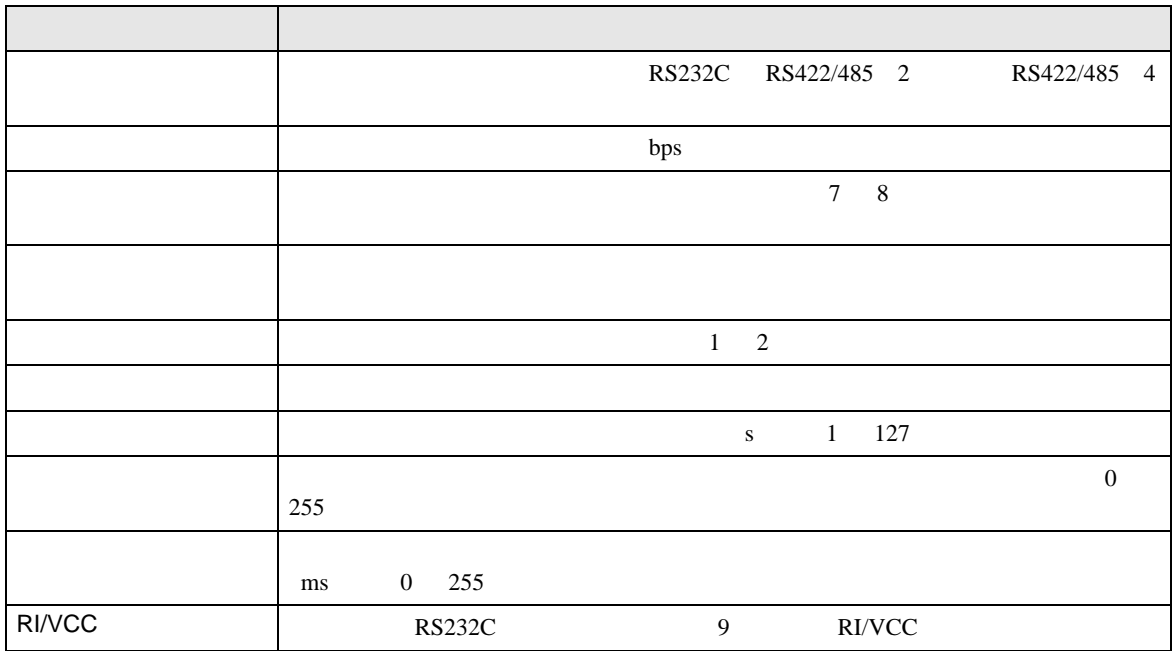

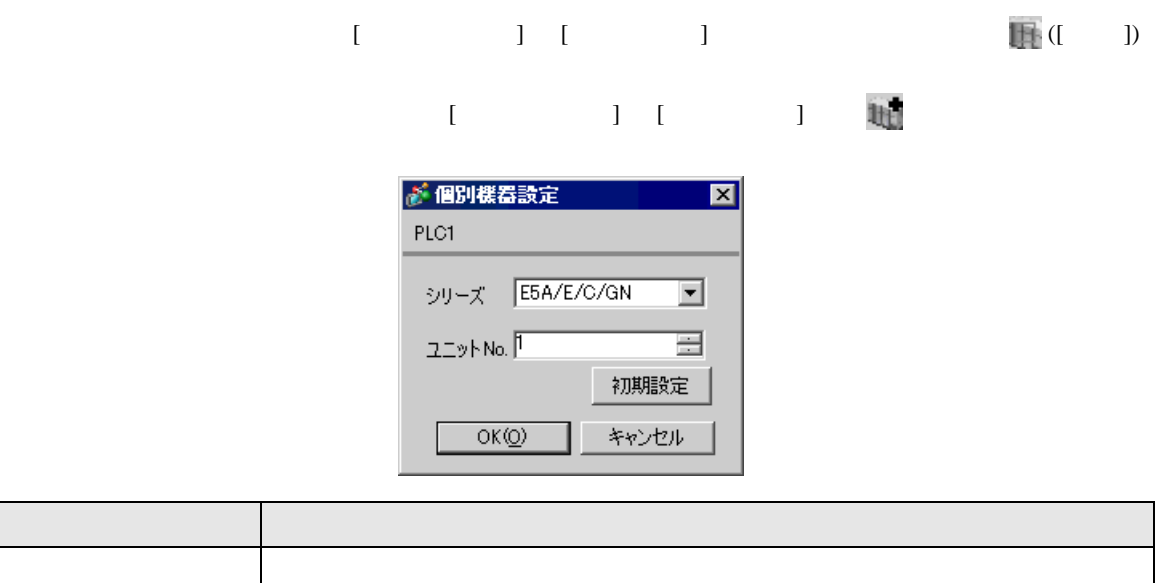

ユニット No. 上位リンク用のユニット No. を入力します。

CompoWay/F

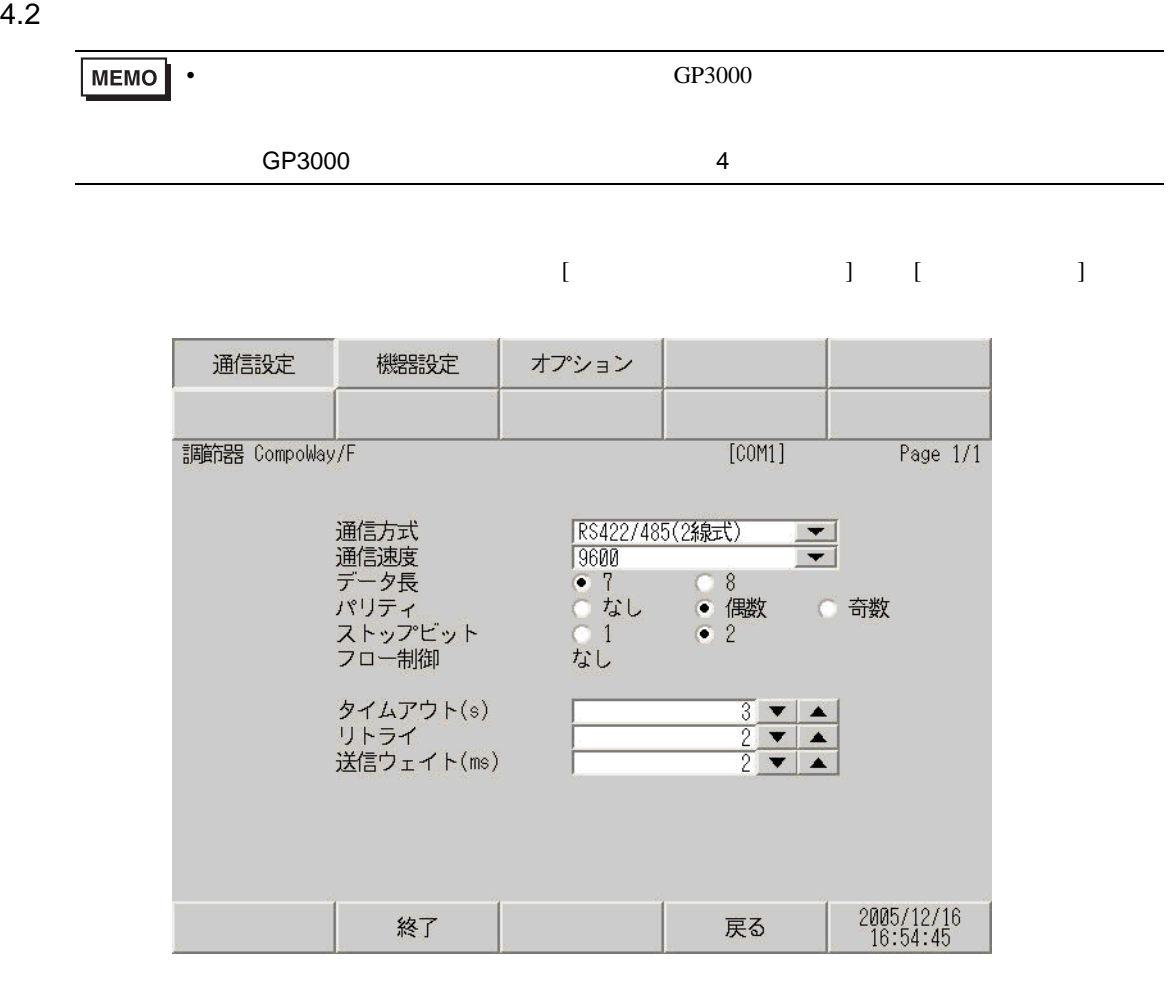

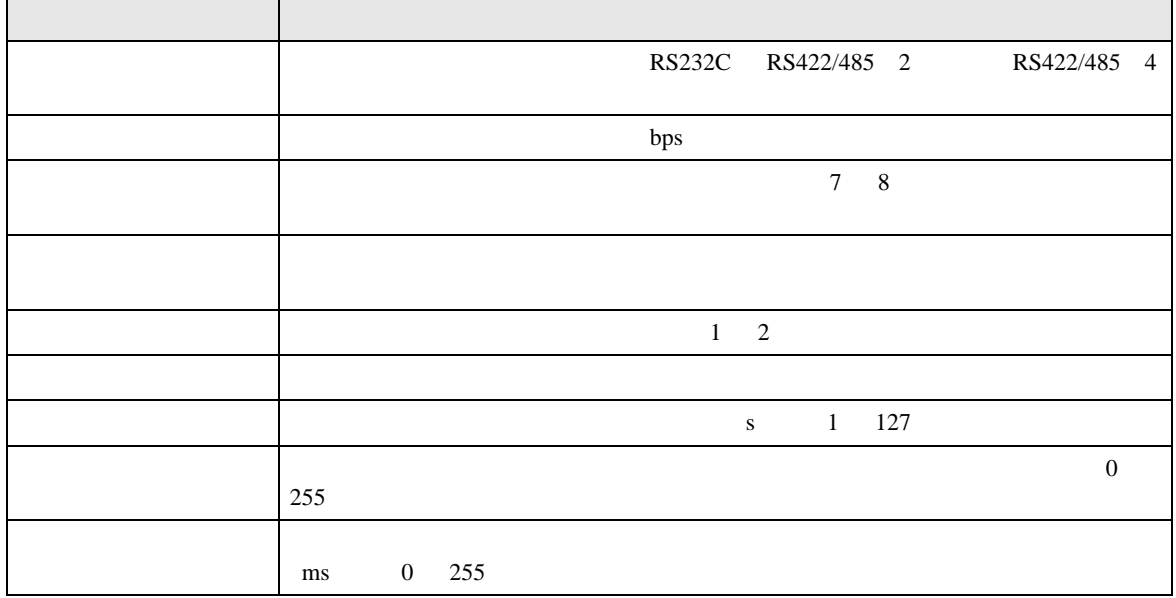

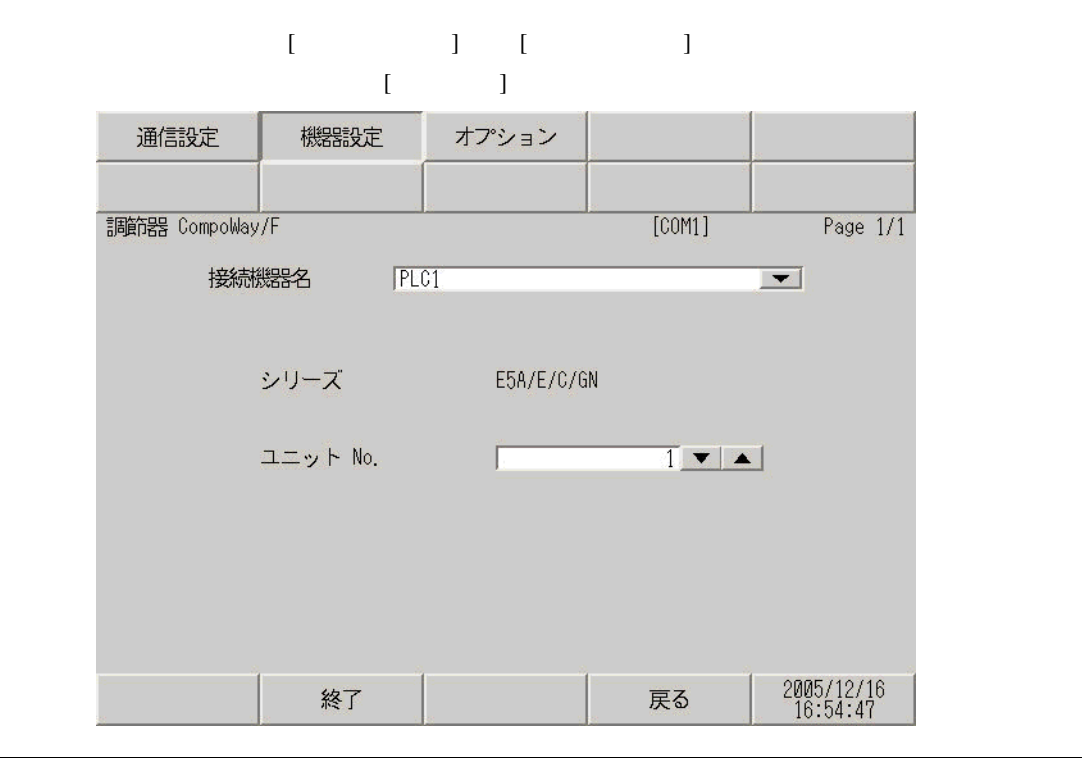

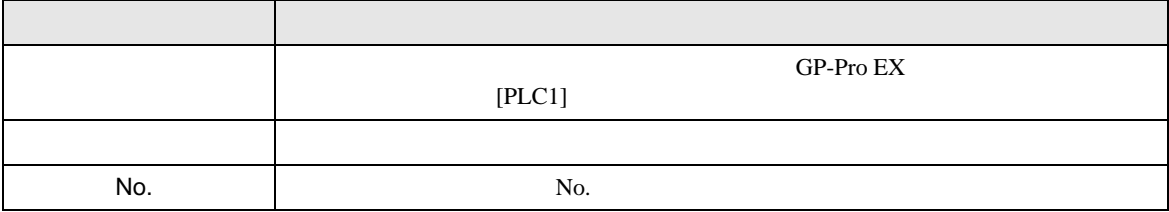

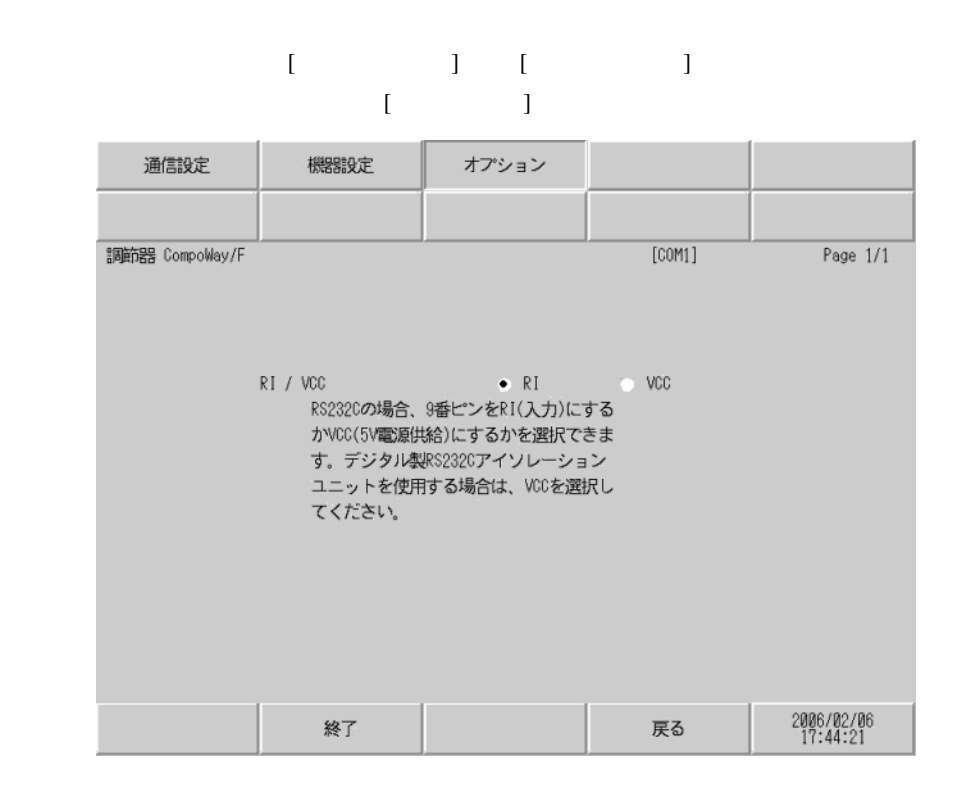

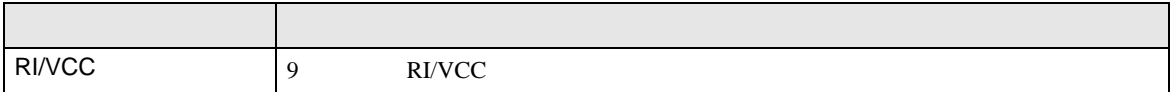

<span id="page-19-0"></span> $5<sub>3</sub>$ 

• FG D **EG** D

• SG FG 56 SG 2011 SG 2012 SG 2012 SG 2014 SG 2014 SG 2014 SG 2014 SG 2014 SG 2014 SG 2014 SG 2014 SG 2014 SG 2014 SG 2014 SG 2014 SG 2014 SG 2014 SG 2014 SG 2014 SG 2014 SG 2014 SG 2014 SG 2014 SG 2014 SG 2014 SG 2014 SG

#### • RS232C

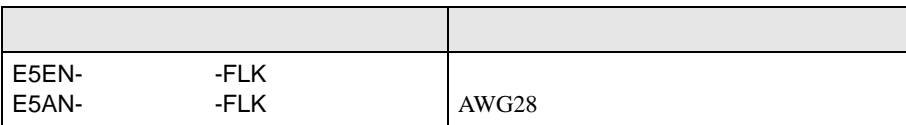

#### • RS485

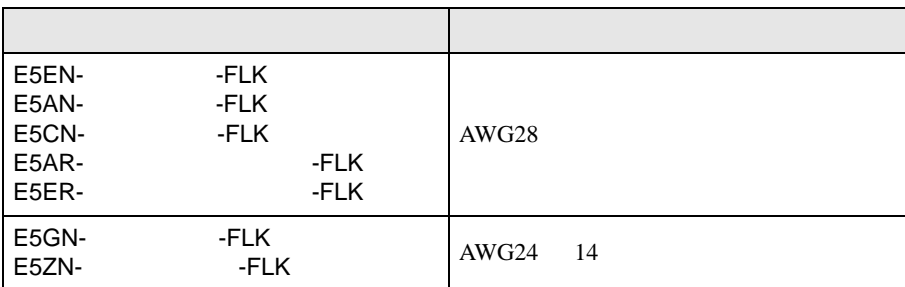

結線図 1

<span id="page-19-1"></span>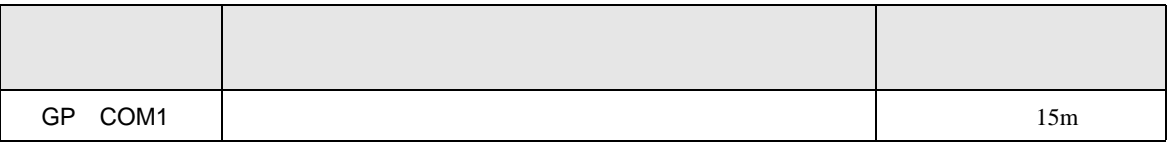

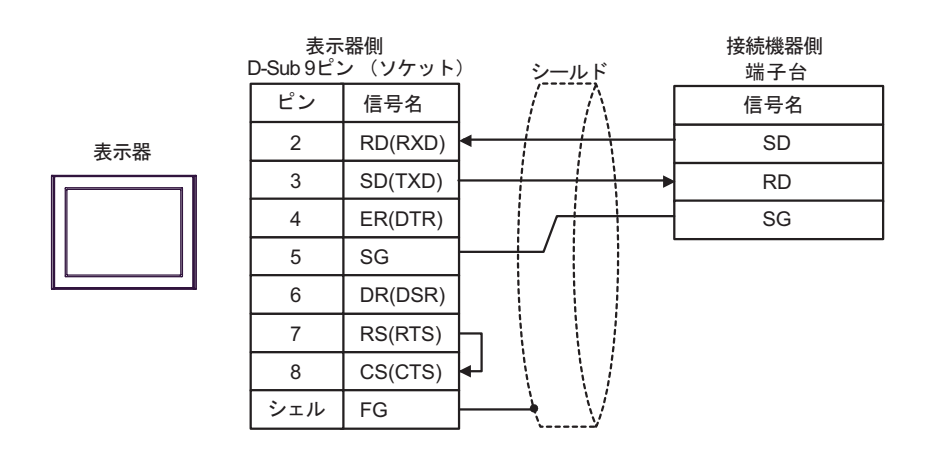

結線図 2

<span id="page-20-0"></span>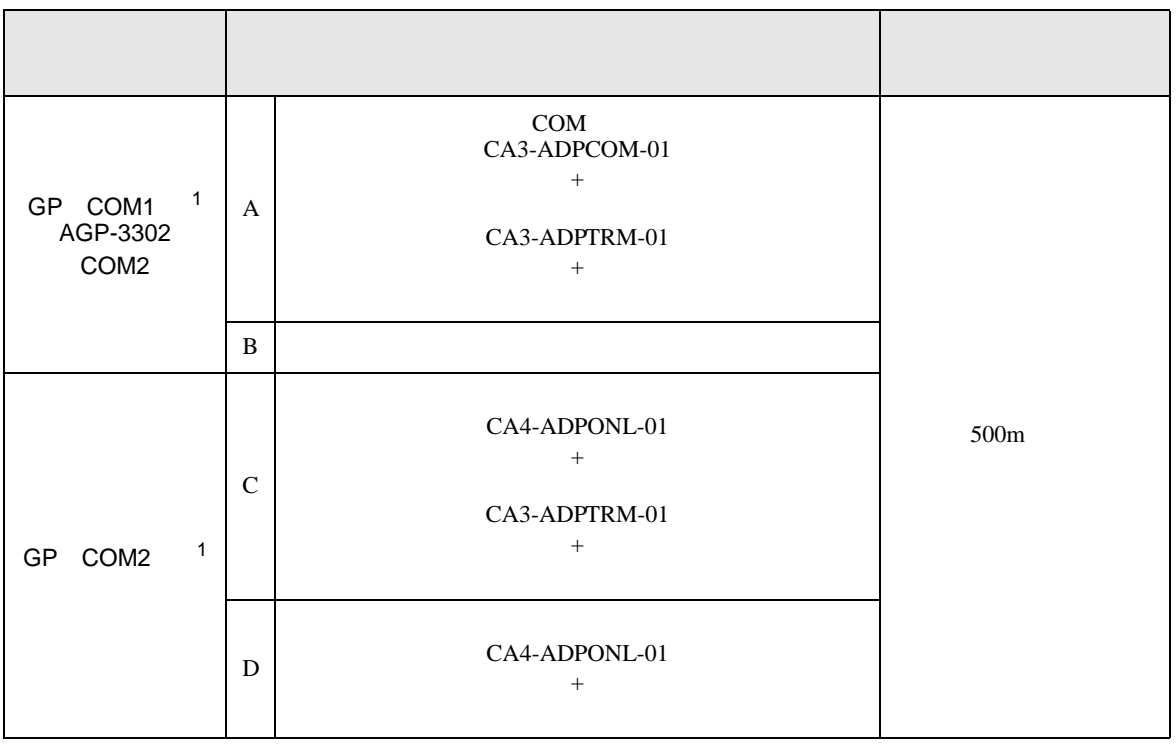

<span id="page-20-1"></span>1 AGP-3302

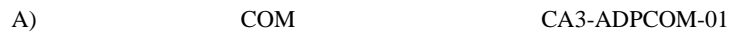

CA3-ADPTRM-01

•  $1 \quad 1$ 

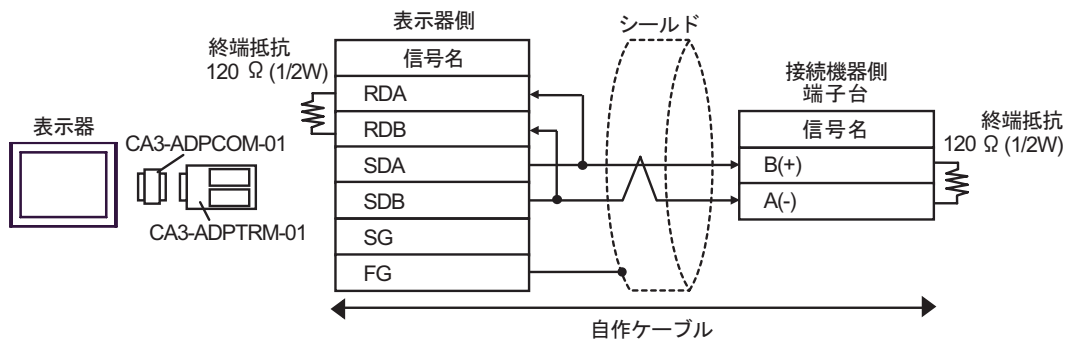

•  $1$  n

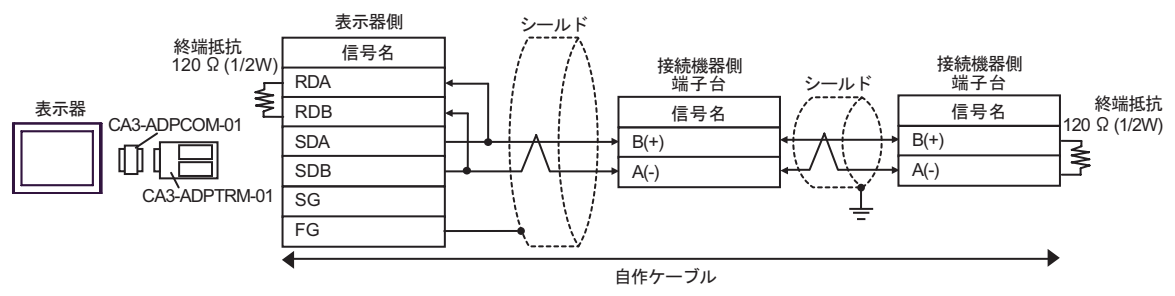

 $B$ )

•  $1 \quad 1$ 

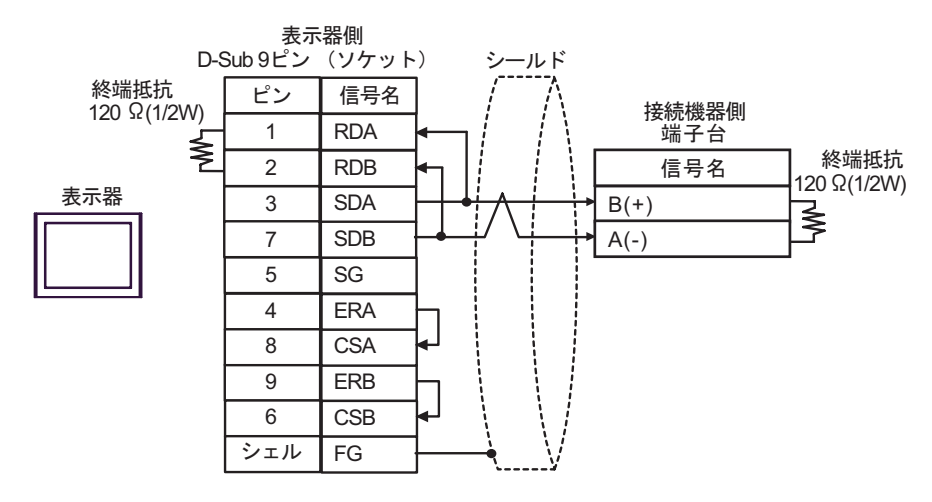

•  $1$  n

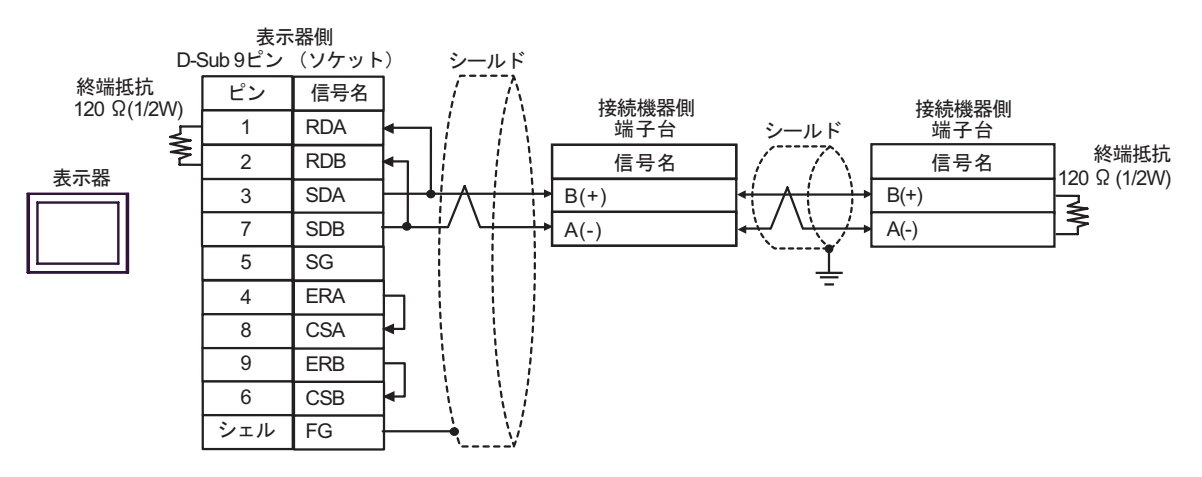

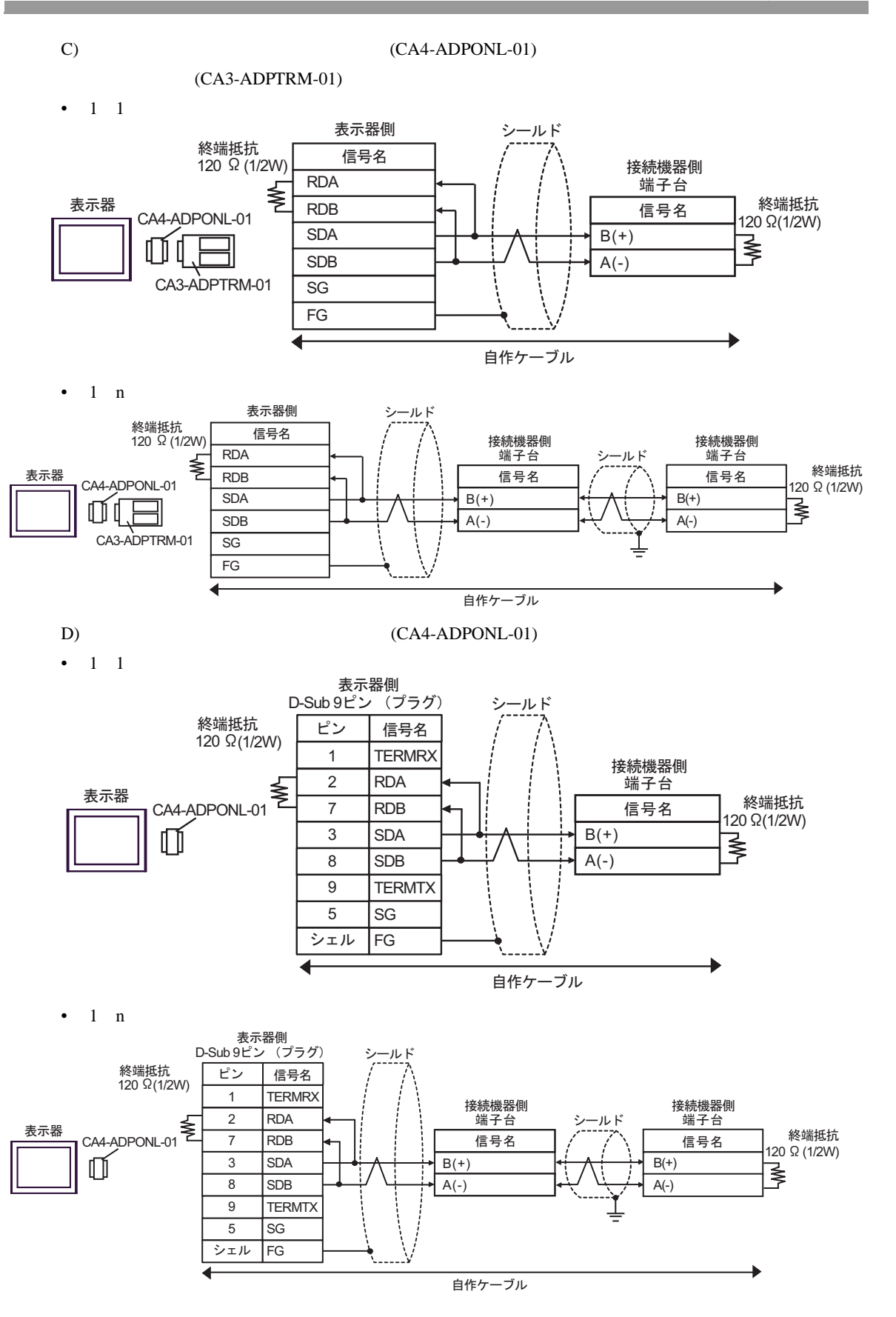

<span id="page-23-0"></span> $6$ 

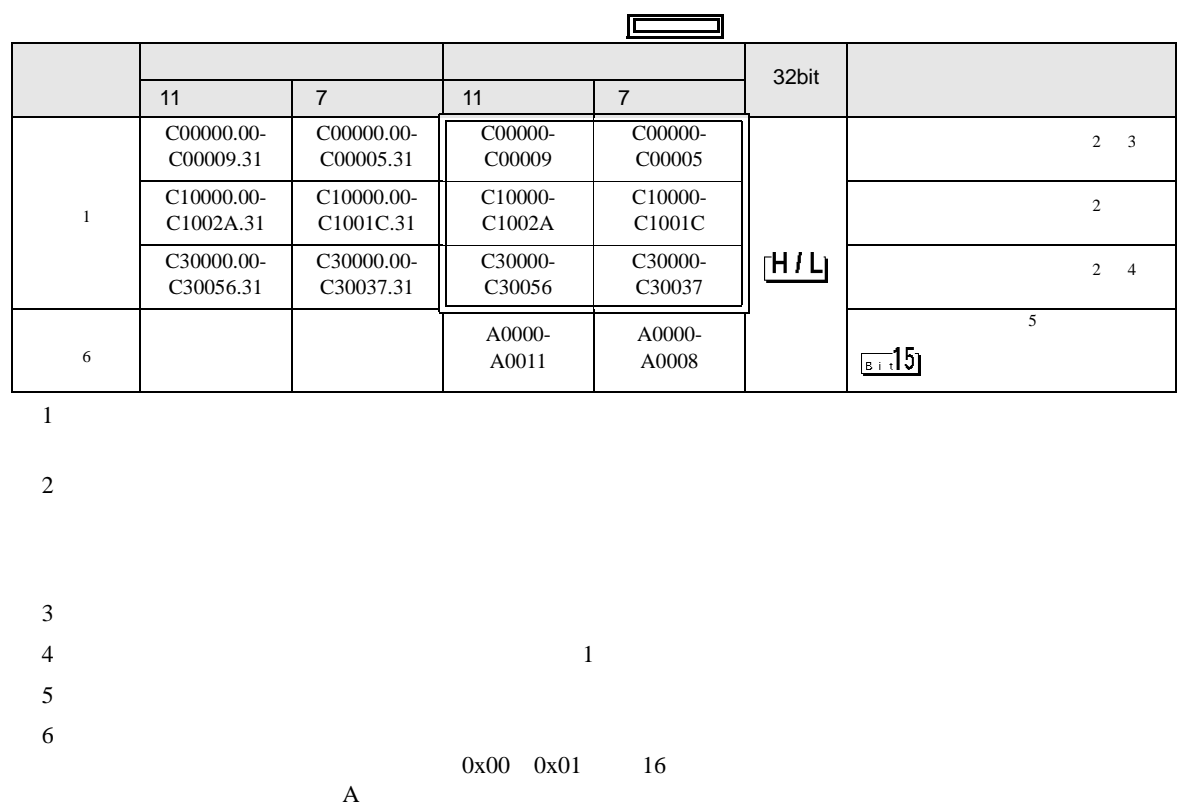

#### 6.1 NEO E5AN/E5EN/E5CN/E5GN

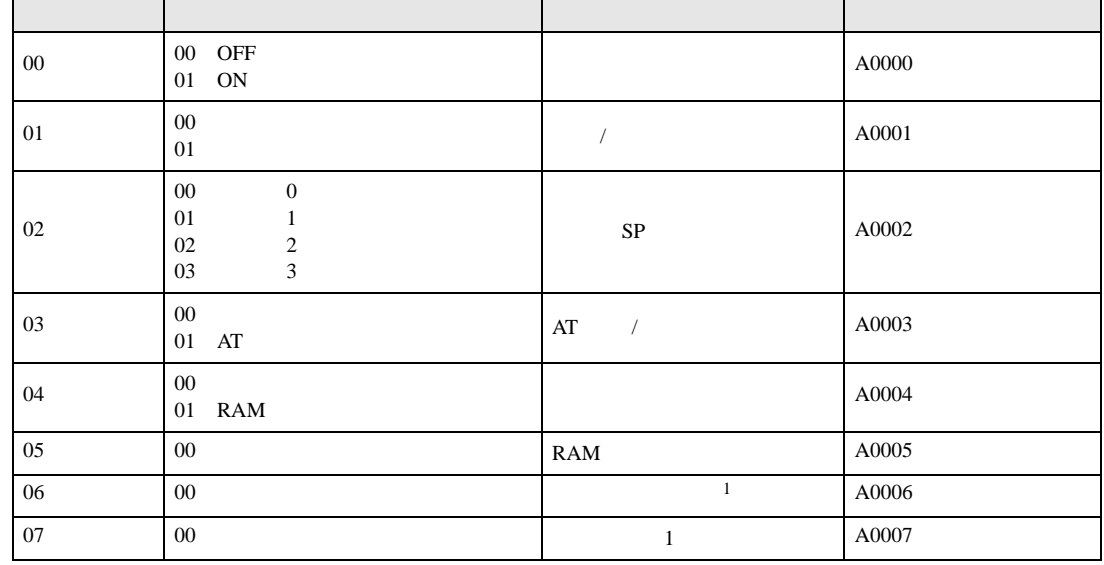

<span id="page-23-2"></span><span id="page-23-1"></span>r

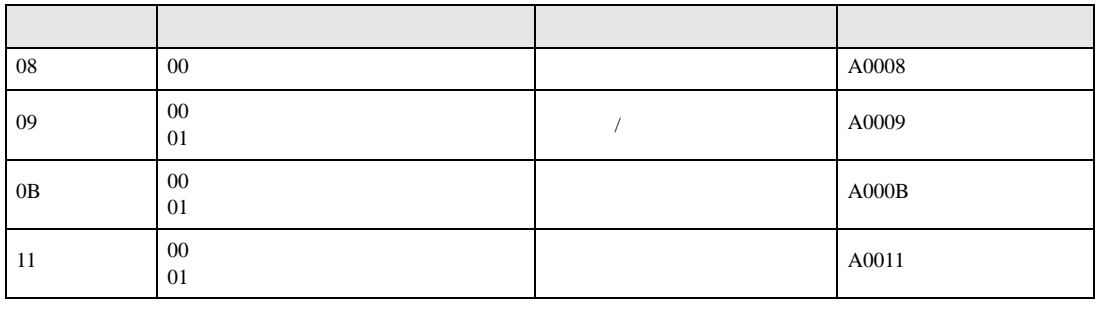

 $1$ 

**車 要 ・GP-Pro EX** 

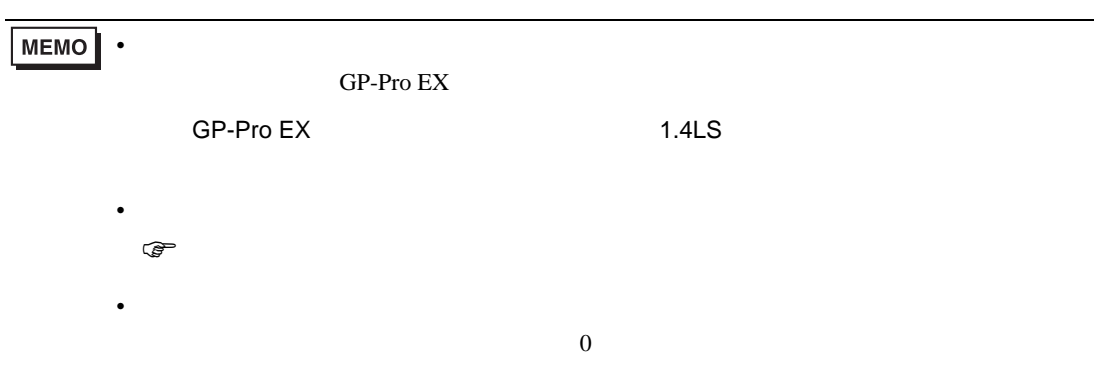

## 6.2 R E5AR/E5ER

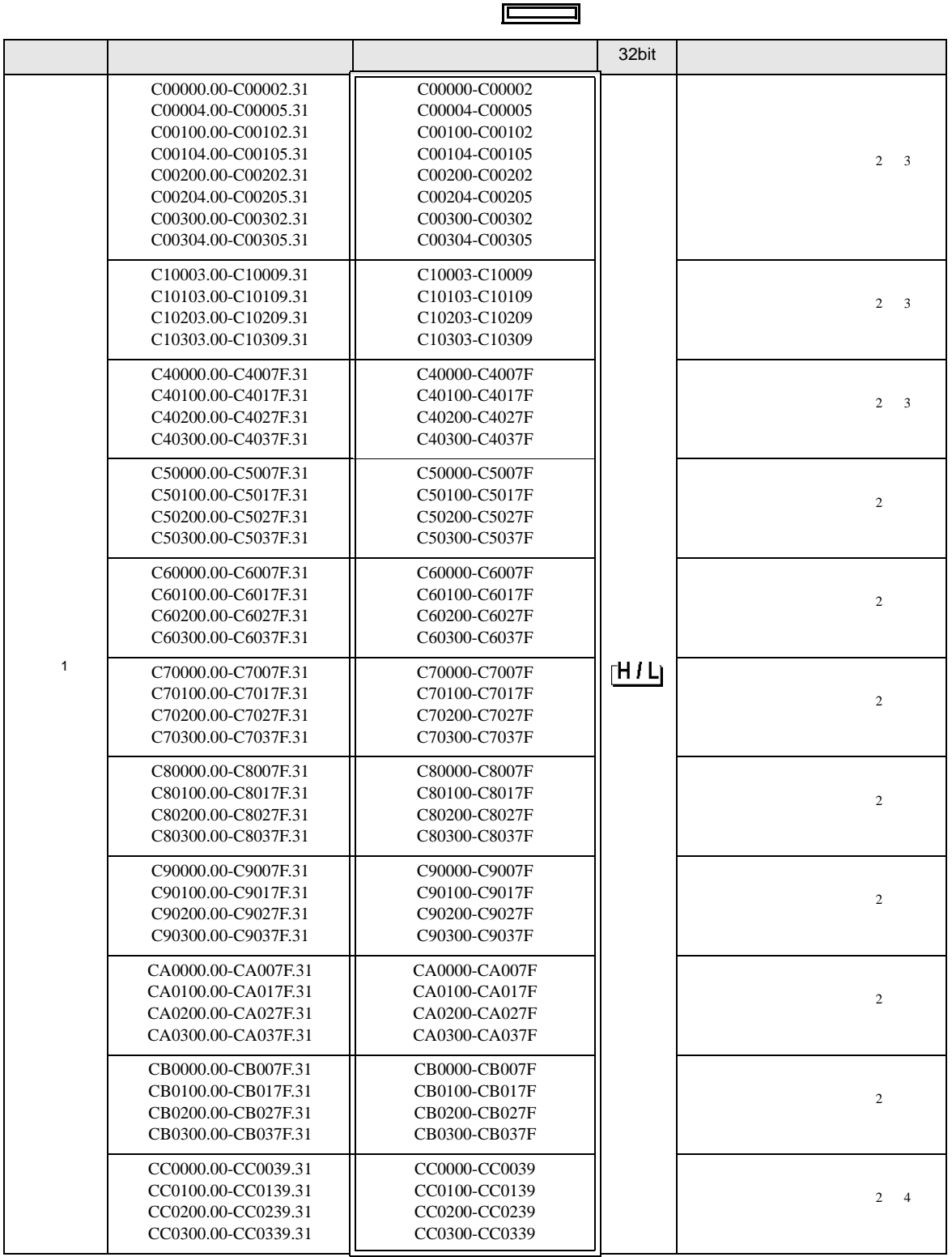

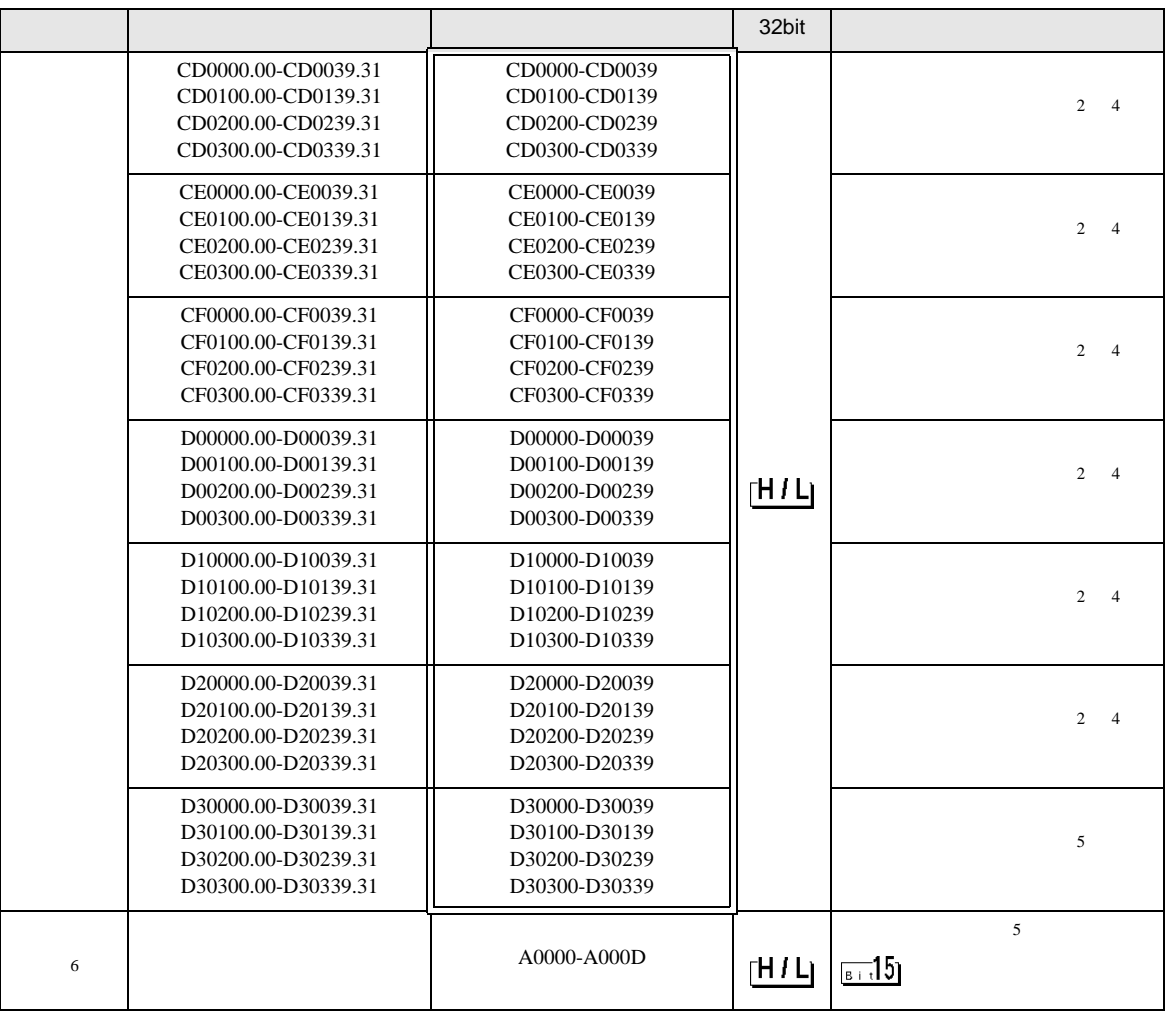

 $1$ 

<span id="page-26-0"></span>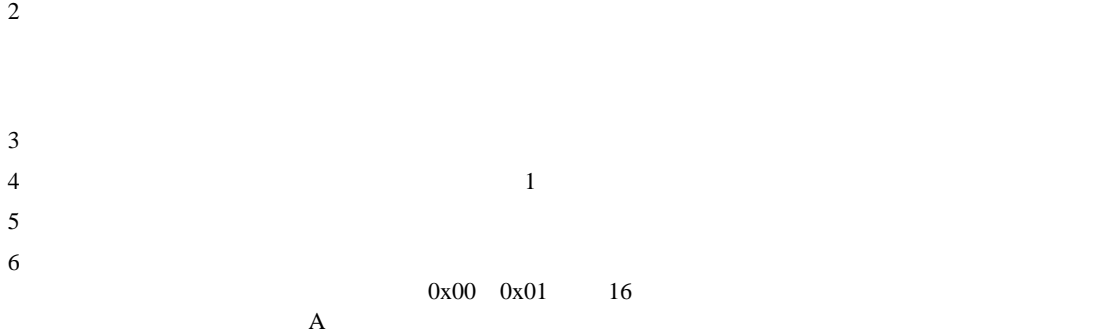

<span id="page-26-2"></span><span id="page-26-1"></span> $\mathbf A$ 

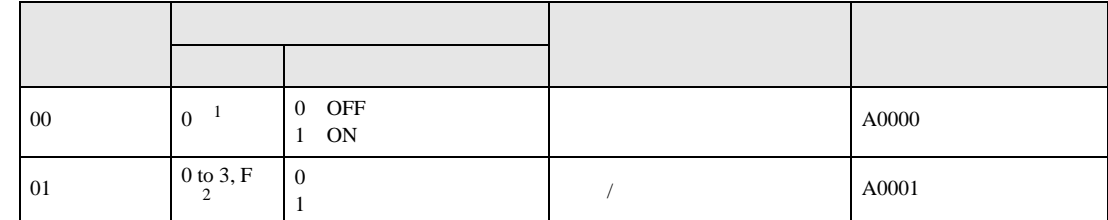

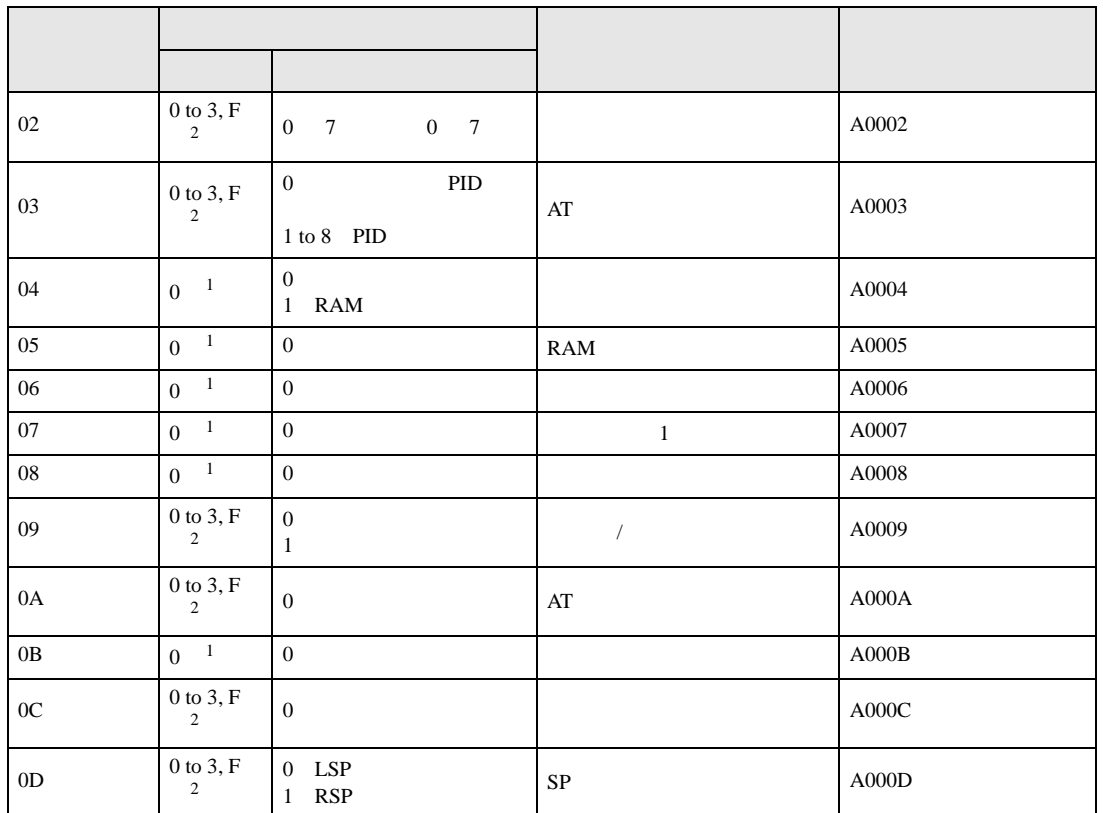

<span id="page-27-1"></span> $1$ 

#### <span id="page-27-0"></span>2 0 CH1, 1 CH2, 2 CH3, 3 CH4, F

 $\frac{1}{1}$ 

PDU

<u>ま要してGP-Pro EX</u>

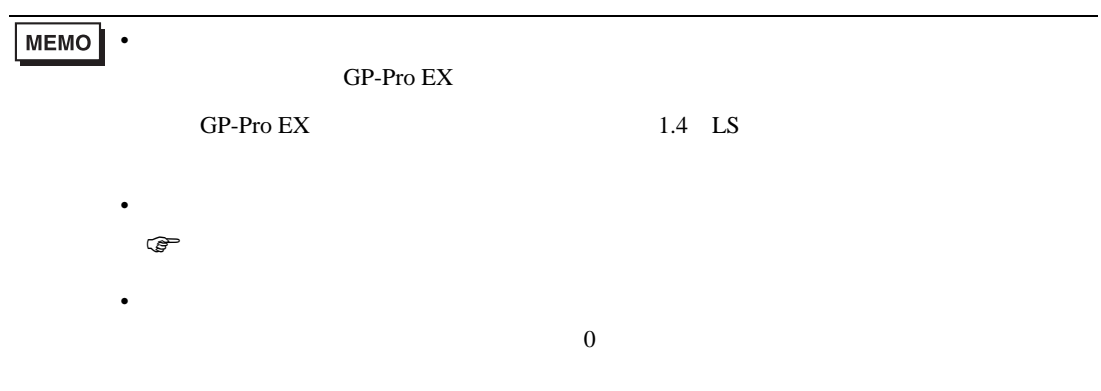

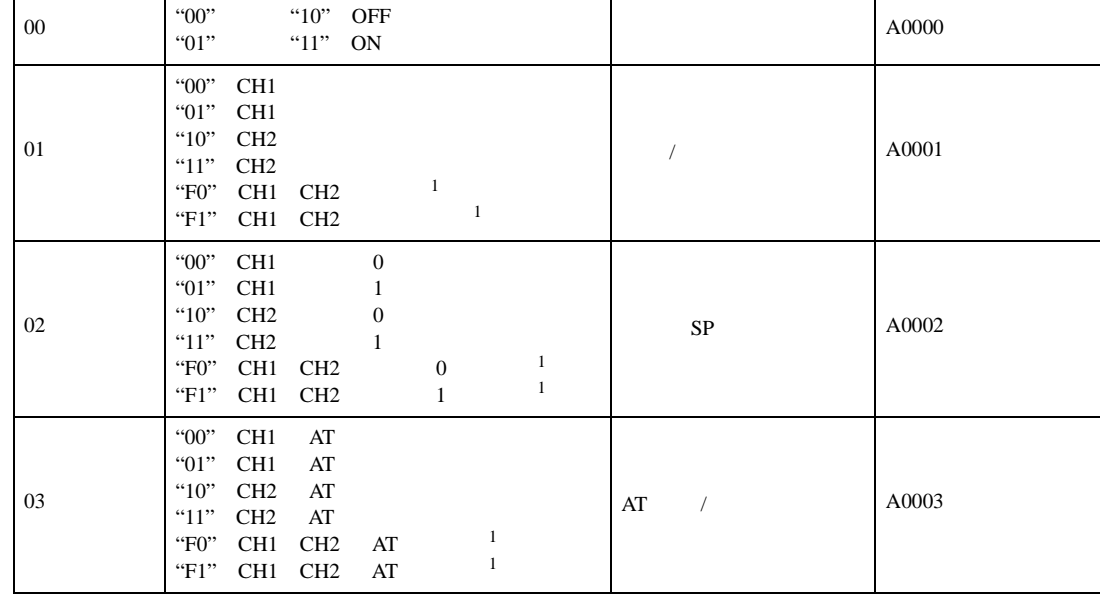

 $\frac{1}{2}$  , and  $\frac{1}{2}$  is the state  $\frac{1}{2}$  is the state  $\frac{1}{2}$  is the state  $\frac{1}{2}$  is the state  $\frac{1}{2}$ 

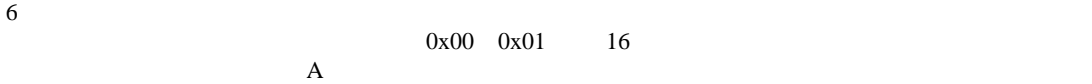

<span id="page-28-1"></span> $\frac{1}{2}$ 

 $0x00$   $0x01$  16

<span id="page-28-0"></span> $2$ 

 $3$ 

5 読出し不可

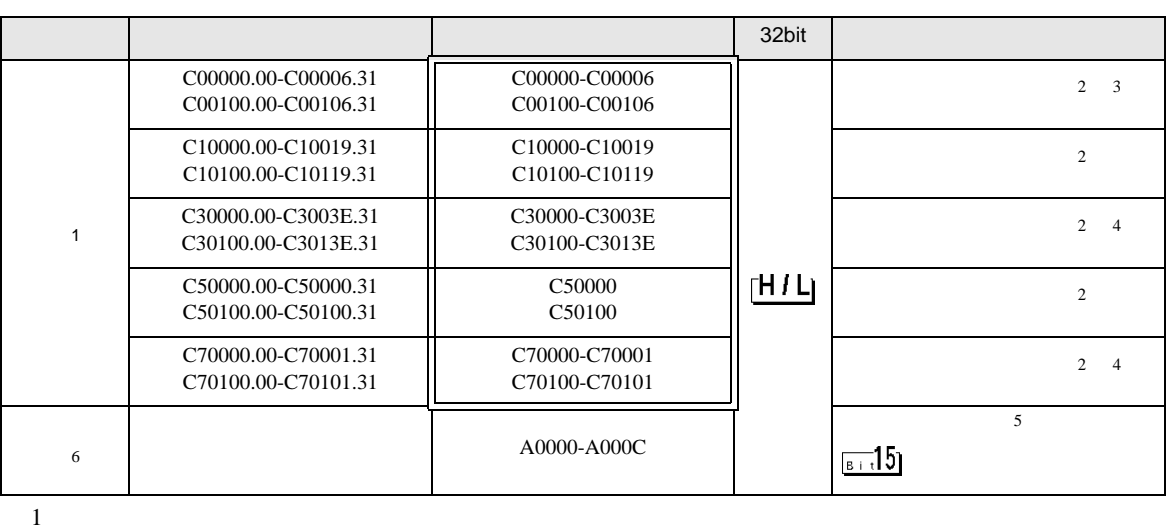

 $\Box$ 

# 6.3 In-Panel NEO

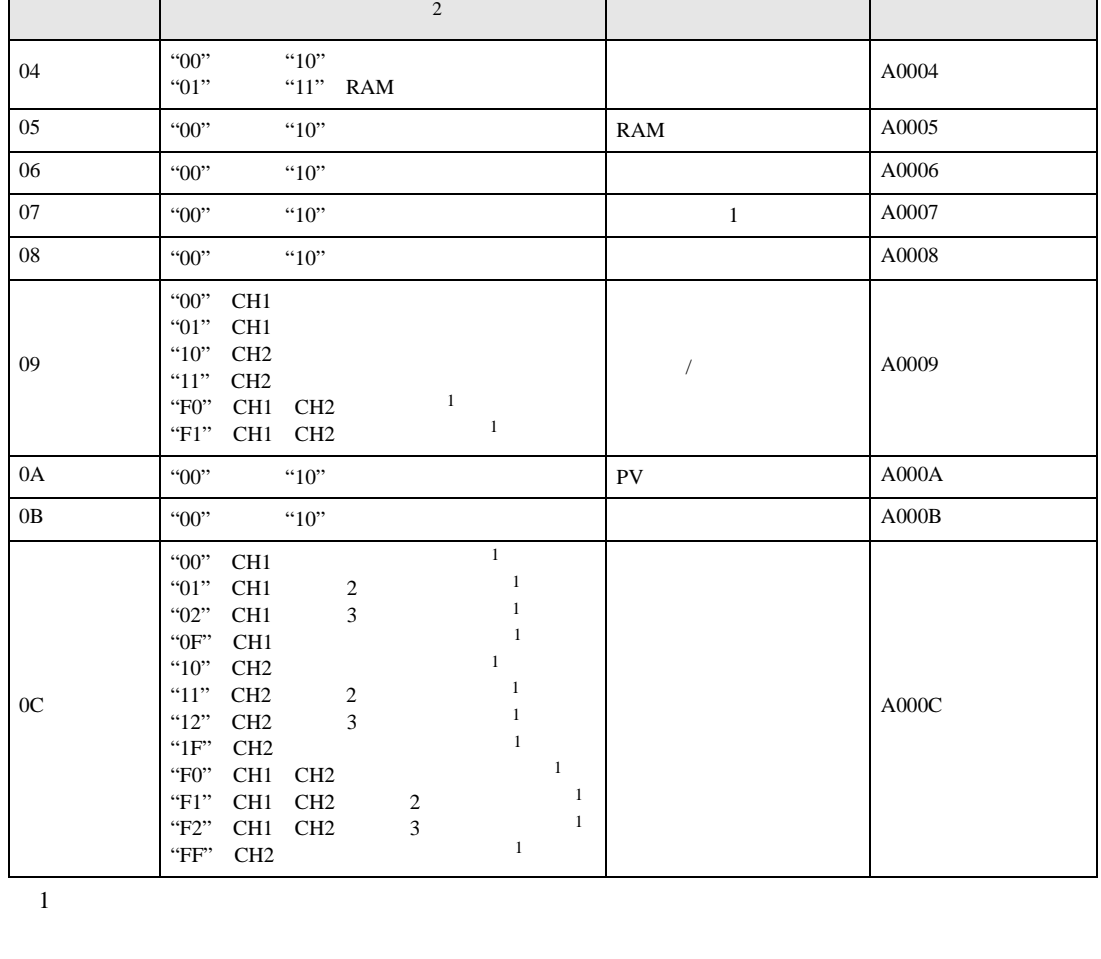

<span id="page-29-0"></span>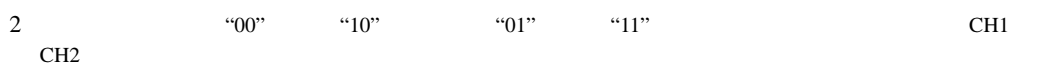

• GP-Pro EX

 $\mathsf{r}$ 

**MEMO** • 調節器で使用できるシステムエリア設定は読込みエリアサイズのみです。読込みエリア  ${\rm GP\text{-}Pro\;EX}$ SP-Pro EX 1.4LS • *\** And  $\alpha$  and  $\alpha$  and  $\alpha$  )「表記のルール」 • 存在しないアドレスを使用した場合でも、読み出しエラーが表示されない場合がありま  $\overline{\mathbf{0}}$  <span id="page-30-0"></span> $7$ 

#### 7.1 NEO E5AN/E5EN/E5CN/E5GN

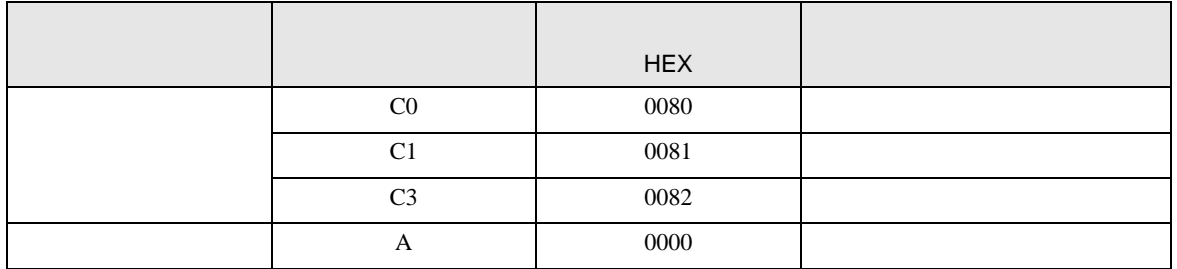

#### 7.2 R E5AR/E5ER

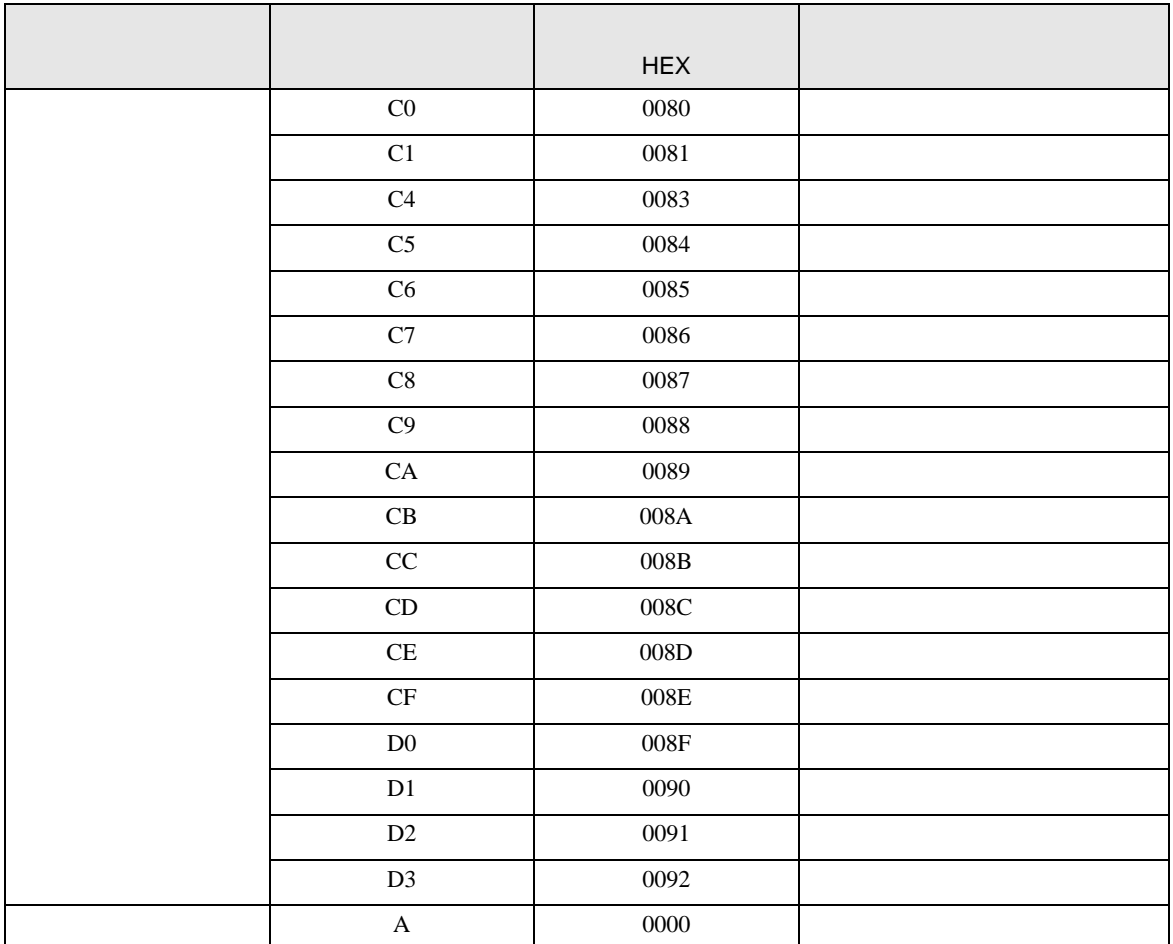

## 7.3 In-Panel NEO

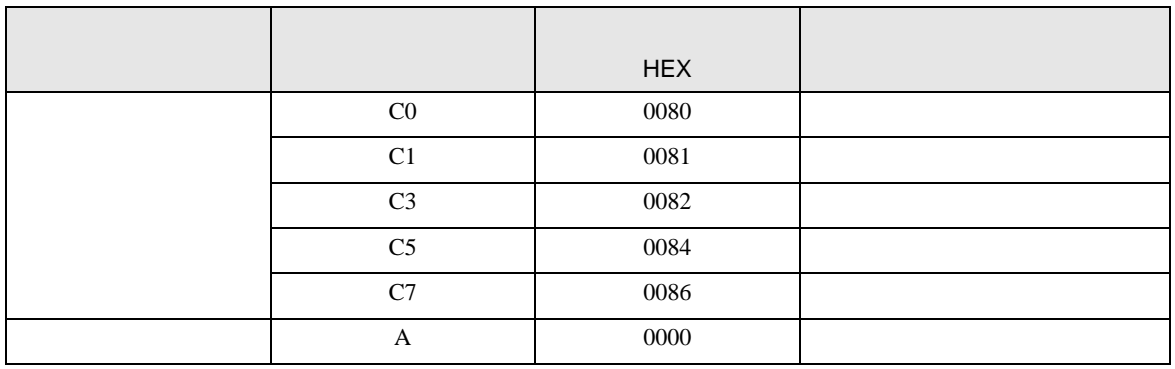

<span id="page-32-0"></span>8  $\overline{\phantom{a}}$ 

エラーメッセージは表示器の画面上に「番号 : 機器名 : エラーメッセージ ( エラー発生箇所 )」のよう

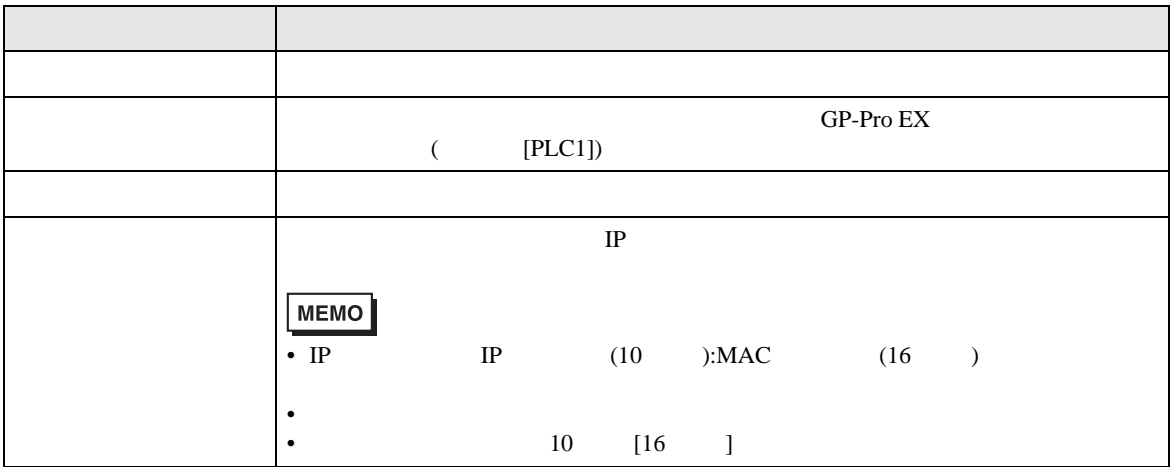

RHAA035:PLC1: extending the state of the state of the state of the state of the state of the state of the state of the state of the state of the state of the state of the state of the state of the state of the state of the

• 受信したエラーコードの詳細は、接続機器のマニュアルを参照してください。